### **BAB III**

## **PEMBAHASAN**

## **3.1 Jadwal Kerja Praktik**

Jadwal kegiatan kerja praktik dilaksanakan di PT. Royal Standard Karawang Waktu dan tanggal ketika pelaksanaan kerja praktik tersebut adalah sebagai berikut:

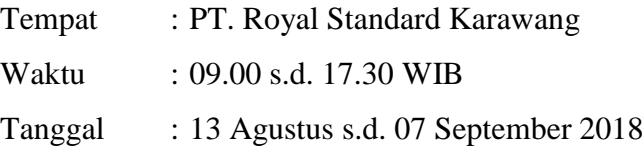

Adapun kegiatan yang dilakukan selama kerja praktik ditampilkan dalam tabel kegiatan dibawah ini:

|                |                                             | Agustus s.d. September |  |          |  |          |  |          |  |
|----------------|---------------------------------------------|------------------------|--|----------|--|----------|--|----------|--|
| N <sub>o</sub> | Kegiatan                                    | Minggu 1               |  | Minggu 2 |  | Minggu 3 |  | Minggu 4 |  |
|                | dari<br>Pengarahan<br>pembimbing            |                        |  |          |  |          |  |          |  |
| $\overline{2}$ | Pemberian tugas                             |                        |  |          |  |          |  |          |  |
| 3              | Analisis<br>program<br>yang akan dikerjakan |                        |  |          |  |          |  |          |  |
| $\overline{4}$ | Pembuatan program                           |                        |  |          |  |          |  |          |  |
| 5              | Perbaikan program                           |                        |  |          |  |          |  |          |  |
| 6              | Implementasi program                        |                        |  |          |  |          |  |          |  |

*Tabel 3.1 Alur Waktu Kegiatan Kerja Praktik*

### **3.2 Analisis Sistem**

Analisis sistem merupakan tahap yang bertujuan untuk memahami sistem mengetahui kekurangan sistem, mengamati apa saja yang terlibat dalam satu sistem yang berhubungan dengan satu proses dengan proses lainnya dan menemukan apa yang dibutuhkan oleh sistem yang akan dikembangkan.

#### 3.3 Analisis Masalah

Berdasarkan latar belakang masalah yang telah dijelaskan, yang menjadi titik permasalahan adalah :

- 1. Tidak ada Sistem yang menunjang proses Rekrutmen Pegawai Dikarenakan belum adanya sistem, staff HRD membutuhkan waktu yang lama dalam mengumpulkan informasi-informasi tentang pelamar yang masuk, sehingga berakibat kurangnya informasi mengenai lowongan pekerjaan dan proses penyeleksian pun tidak benar-benar memiliki objektivitas yang tinggi karena waktu dan tenaga sudah terbuang pada saat pengumpulan informasi.
- 2. Kurangnya informasi mengenai lowongan pekerjaan. Informasi lowongan kerja yang dibuka perusahaan juga penting sekali bagi masyarakat yang sedang membutuhkan pekerjaan, dimana masyarakat dapat mengetahui informasi lowongan dengan cepat, tidak menyia-yiakan waktu dan tenaga.
- 3.4 Analisis Sistem yang Sedang Berjalan

Menganalisis suatu sistem yang sedang berjalan merupakan salah satu tahap untuk manganalisis suatu sistem akankah sesuai dengan tujuan utama sistem itu sendiri yaitu mempermudah user sistem.

Analisis sistem dalam suatu perusahaan sangat penting karena fungsi dari analisis itu sendiri yaitu untuk mengetahui bagaimana sistem itu berjalan agar sistem yang dibuat dapat menghasilkan output yang diinginkan dan dapat mencapai tujuan yang direncanakan.

Prosedur sistem yang berjalan melalui *website* pada umumnya digunakan sebagai berikut :

1. Pelamar membuka *website* perusahaan untuk mencari pekerjaan.

3. Pelamar memilih posisi yang diinginkan dalam perusahaan sesuai dengan kemampuan yang dimiliki pelamar

4. Pelamar mengirimkan email kebagian HRD Perusahaan dengan melampirkan CV dan dokumen dokumen yang dibutuhkan oleh perusahaan.

5. HRD Perusahaan menerima berkas lamaran sesuai dengan kriteria yang dibutuhkan perusahaan.

6. HRD Perusahaan menghubungi pihak pelamar berkas yang diberikan diterima atau ditolak oleh perusahaan.

Berikut gambaran model tentang proses penerimaan karyawan melalui *website* pada saat ini yang sedang berjalan.

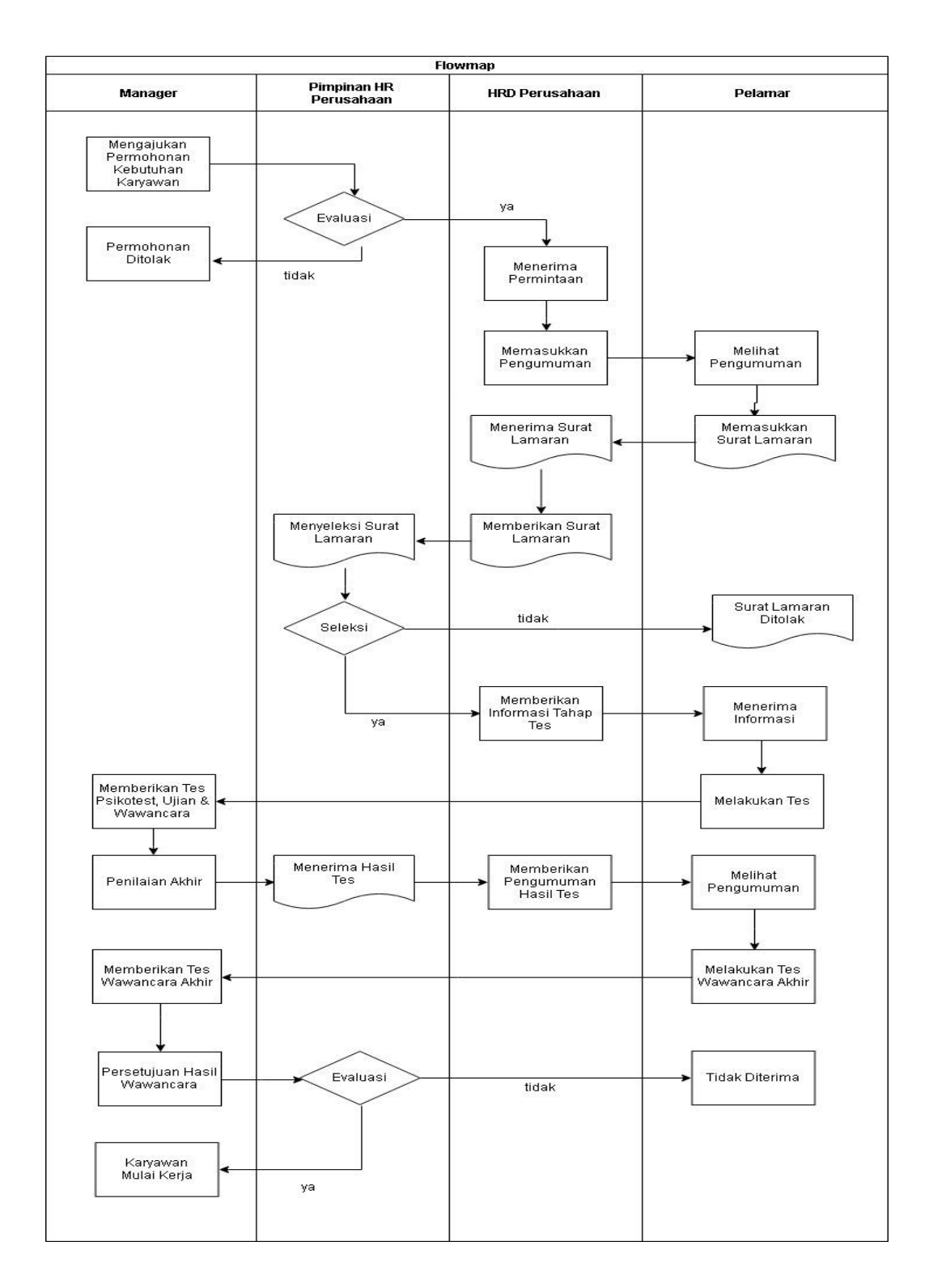

Gambar 3.1 Flowmap PT.Royal Standard

# 3.5 Analisis Kebutuhan Non-Fungsional

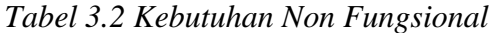

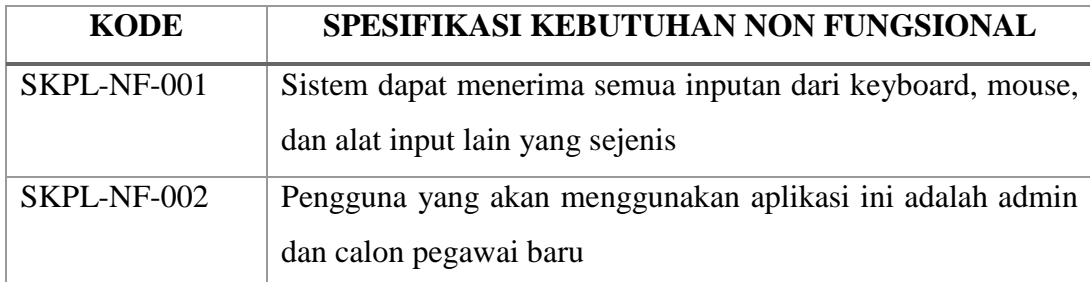

# 3.6 Analisis Kebutuhan Fungsional

| <b>KODE</b>       | SPESIFIKASI KEBUTUHAN FUNGSIONAL                                         |  |  |
|-------------------|--------------------------------------------------------------------------|--|--|
| <b>SKPL-F-001</b> | Sistem ini dapat digunakan oleh admin dan calon karyawan                 |  |  |
|                   | baru                                                                     |  |  |
| <b>SKPL-F-002</b> | Sistem dapat menampilkan data user serta tambah user                     |  |  |
| <b>SKPL-F-003</b> | Sistem dapat mengolah dan menampilkan data calon                         |  |  |
|                   | pelamar                                                                  |  |  |
| SKPL-F-004        | Sistem dapat melakukan proses registrasi calon pelamar                   |  |  |
| <b>SKPL-F-005</b> | Sistem dapat melakukan pemilihan posisi kerja                            |  |  |
| <b>SKPL-F-006</b> | Sistem dapat menampilkan data calon pelamar serta tambah<br>pelamar baru |  |  |
| <b>SKPL-F-007</b> | Sistem dapat menampilkan daftar posisi pekerjaan serta                   |  |  |
|                   | tambah posisi pekerjaan baru                                             |  |  |
| SKPL-F-008        | Sistem dapat menampilkan Informasi hasil rekrutmen                       |  |  |
|                   | pegawai baru                                                             |  |  |

*Tabel 3.3 Kebutuhan Fungsional*

## 3.6.1 Use Case

Usecase merupakan pemodelan untuk melakukan (*behavior*) sistem aplikasi yang akan dibuat. Adapun usecase diagram yang diusulkan dari sistem informasi rekrutmen pegawai di PT. Royal Standard Karawang adalah sebagai berikut :

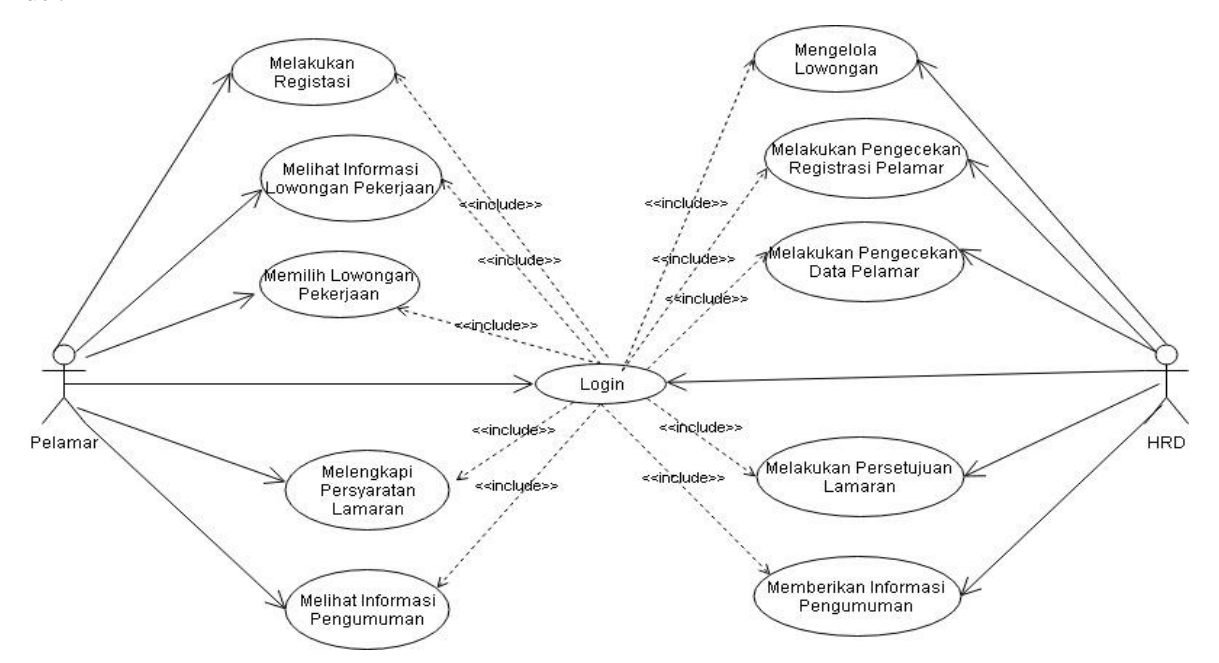

Gambar 3.2 Use Case Sistem Informasi Rekrutmen Pegawai

#### *1. Use Case Scenario*

*Use Case* Scenario adalah pendeskripsian dari sebuah proses *Use Case* diagram yang ada, yang berfungsi untuk memperjelas gambaran dari sistem yang telah dibuat.

| <b>Use Case Login</b> |                                                                     |  |  |  |  |
|-----------------------|---------------------------------------------------------------------|--|--|--|--|
| ID                    | $F-02$                                                              |  |  |  |  |
| Tujuan                | Sistem menyediakan layanan login bagi Admin dan pelamar             |  |  |  |  |
| <b>Aktor</b>          | Admin, Pelamar                                                      |  |  |  |  |
| <b>Kondisi Awal</b>   |                                                                     |  |  |  |  |
| <b>Skenario</b>       | Admin, Pelamar memasukan username dan password dan                  |  |  |  |  |
| <b>Utama</b>          | akan berhasil masuk sistem jika <i>username</i> dan <i>password</i> |  |  |  |  |
|                       | benar.                                                              |  |  |  |  |
| <b>Skenario</b>       | Admin, Pelamar tidak akan dapat masuk kedalam sistem                |  |  |  |  |
| alternative           | jika username dan password yang dimasukkan salah                    |  |  |  |  |

*Tabel 3.4 use case scenario login*

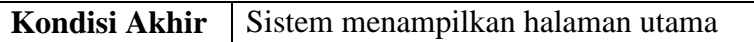

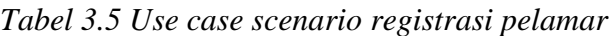

|                                                                                | Use Case Registrasi Pelamar                             |  |  |  |
|--------------------------------------------------------------------------------|---------------------------------------------------------|--|--|--|
| ID                                                                             | $F-03$                                                  |  |  |  |
| Tujuan                                                                         | Pelamar dapat melakukan registrasi dan masuk ke halaman |  |  |  |
|                                                                                | utama                                                   |  |  |  |
| <b>Aktor</b>                                                                   | Pelamar                                                 |  |  |  |
| Kodisi Awal                                                                    | Login tervalidasi dan valid                             |  |  |  |
| <b>Skenario</b>                                                                | Pelamar dapat melakukan registrasi ke sistem            |  |  |  |
| Utama                                                                          |                                                         |  |  |  |
| <b>Skenario</b>                                                                | Pelamar tidak dapat melakukan registrasi ke sistem jika |  |  |  |
| ternyata data yang dimasukkan sudah ada didalam database<br><b>alternative</b> |                                                         |  |  |  |
| Kondisi Akhir<br>Data dari karyawan baru telah masuk sistem dan karyawan       |                                                         |  |  |  |
|                                                                                | baru dapat login pada sistem                            |  |  |  |

*Tabel 3.6 Use case scenario informasi lowongan pegawai*

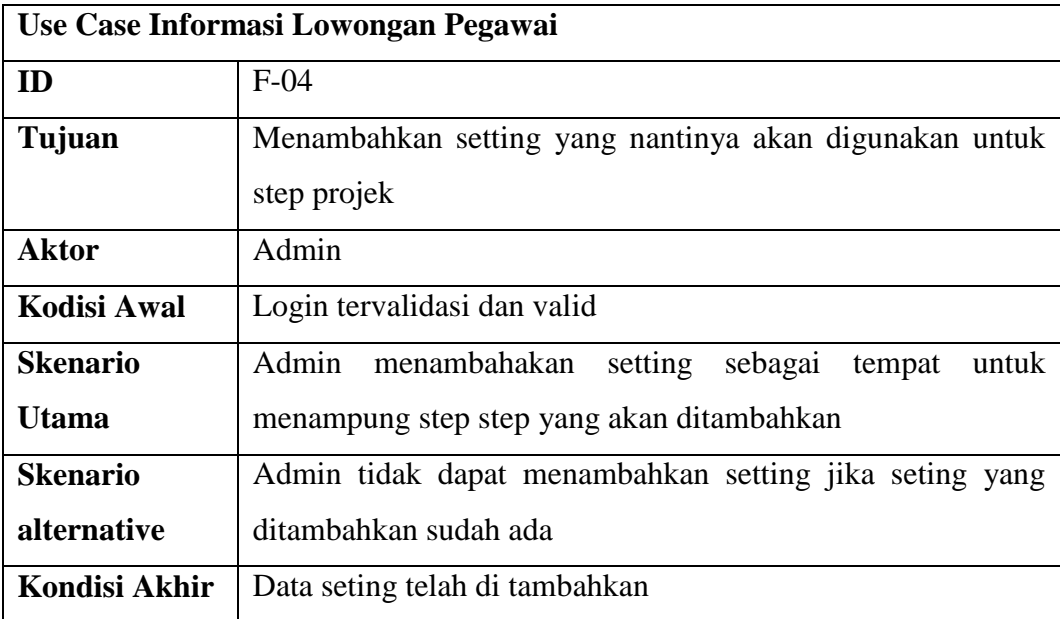

| Use Case Pemilihan Lowongan Kerja |                                                        |  |  |
|-----------------------------------|--------------------------------------------------------|--|--|
| ID                                | $F-0.5$                                                |  |  |
| Tujuan                            | Pelamar memilih lowongan pekerjaan yang tersedia       |  |  |
| Aktor                             | Pelamar                                                |  |  |
| <b>Kodisi Awal</b>                | Login tervalidasi dan valid                            |  |  |
| <b>Skenario</b>                   | Pelamar dapat memilih lowongan pekerjaan yang tersedia |  |  |
| Utama                             |                                                        |  |  |
| <b>Skenario</b>                   |                                                        |  |  |
| <i>alternative</i>                |                                                        |  |  |
| Kondisi Akhir                     | Lowongan Pekerjaan sudah berhasil di pilih pelamar     |  |  |

*Tabel 3.7 Use case scenario pemilihan lowongan pekerjaan*

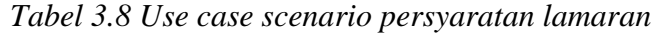

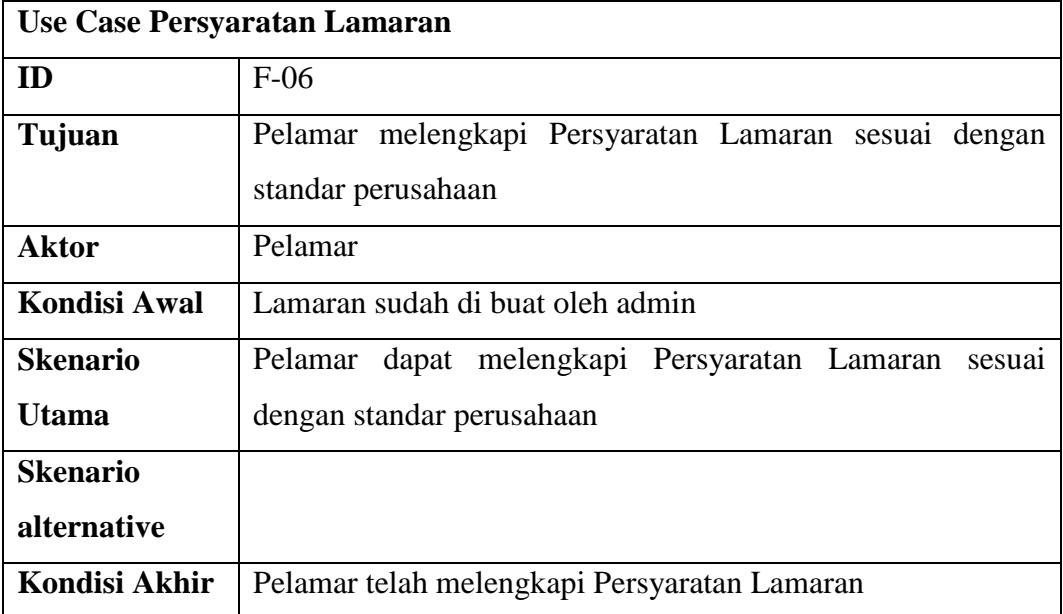

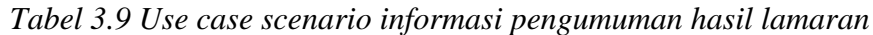

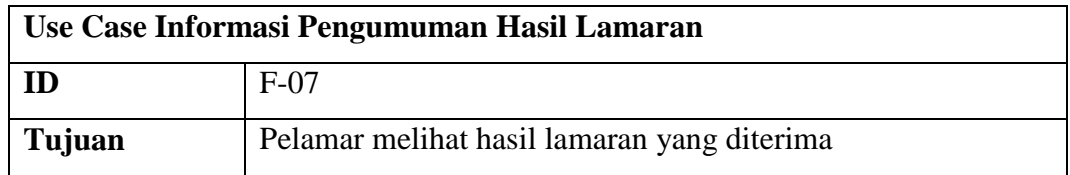

| <b>Aktor</b>        | Pelamar                                     |
|---------------------|---------------------------------------------|
| <b>Kondisi Awal</b> | Hasil Lamaran telah dibuat oleh Admin       |
| <b>Skenario</b>     | Pelamar melihat hasil lamaran yang diterima |
| Utama               |                                             |
| <b>Skenario</b>     |                                             |
| alternative         |                                             |
| Kondisi Akhir       | Hasil lamaran akan diterima pelamar         |

*Tabel 3.10 Use case scenario kelola lowongan pekerjaan*

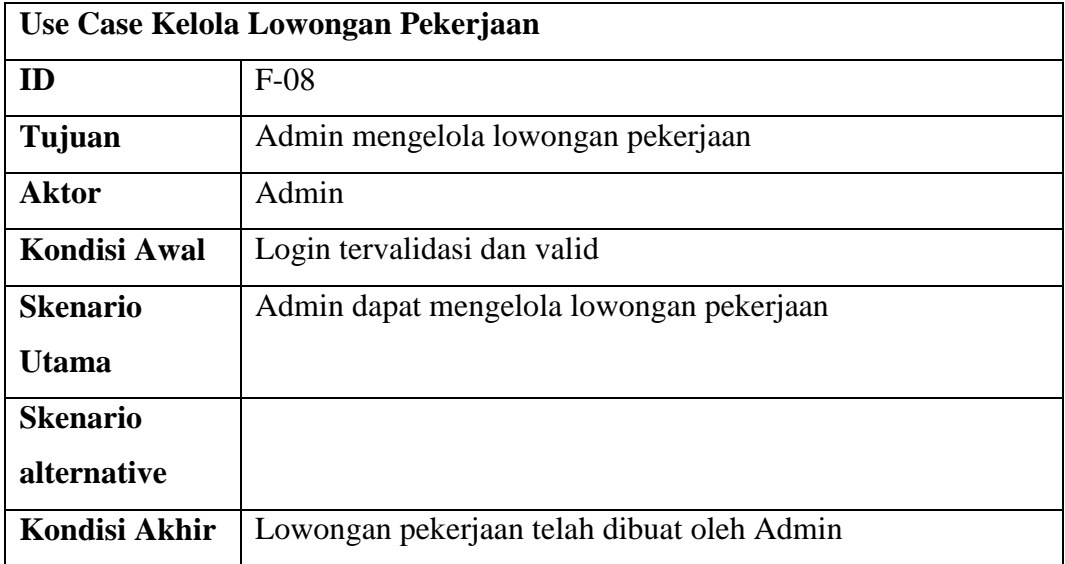

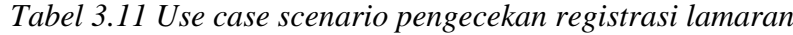

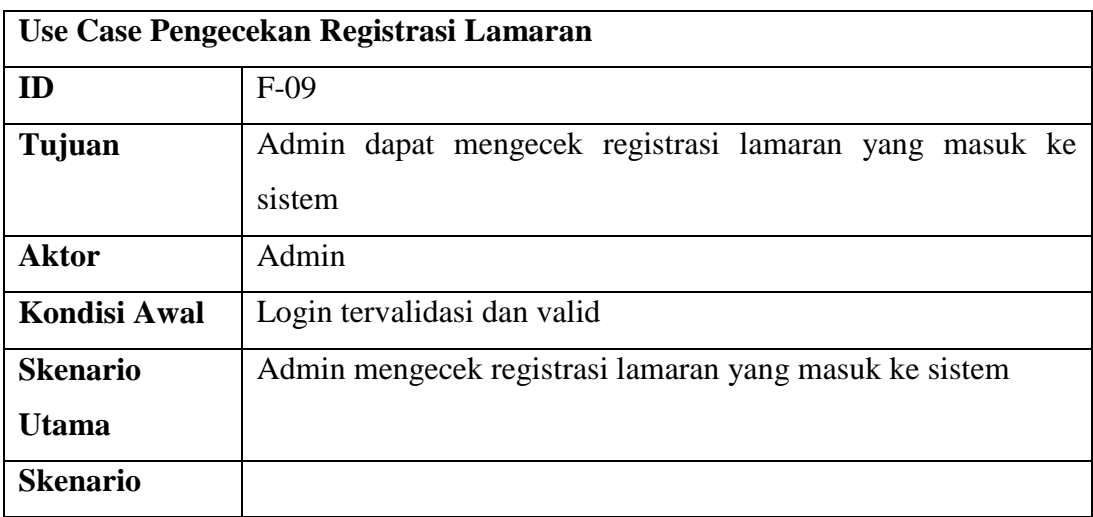

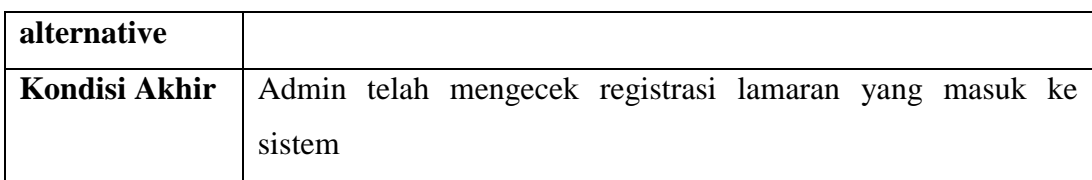

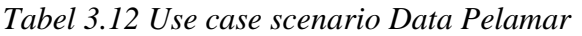

| Use Case Pengecekan Data Pelamar |                                                        |  |  |
|----------------------------------|--------------------------------------------------------|--|--|
| ID                               | $F-10$                                                 |  |  |
| Tujuan                           | Admin dapat mengecek data pelamar yang masuk ke sistem |  |  |
| <b>Aktor</b>                     | Admin                                                  |  |  |
| <b>Kondisi Awal</b>              | Login tervalidasi dan valid                            |  |  |
| <b>Skenario</b>                  | Admin mengecek data pelamar yang masuk ke sistem       |  |  |
| Utama                            |                                                        |  |  |
| <b>Skenario</b>                  |                                                        |  |  |
| alternative                      |                                                        |  |  |
| Kondisi Akhir                    | Admin telah mengecek data pelamar yang masuk ke sistem |  |  |

*Tabel 3.13 Use case scenario persetujuan lamaran*

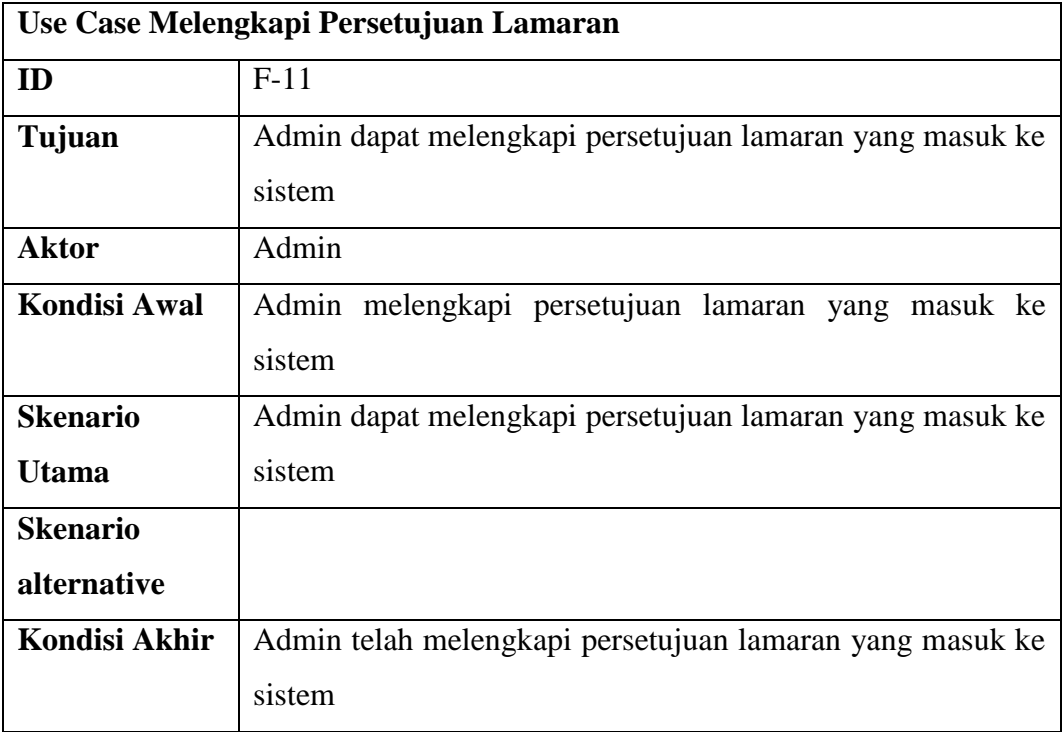

|                 | Use Case Informasi Pengumuman                            |  |  |
|-----------------|----------------------------------------------------------|--|--|
| ID              | $F-11$                                                   |  |  |
| Tujuan          | Admin dapat memberikan pengumuman hasil lamaran yang     |  |  |
|                 | diperoleh pegawai                                        |  |  |
| <b>Aktor</b>    | Admin                                                    |  |  |
| Kondisi Awal    | Admin memberikan pengumuman hasil lamaran yang diperoleh |  |  |
|                 | pegawai                                                  |  |  |
| <b>Skenario</b> | Admin dapat memberikan pengumuman hasil lamaran yang     |  |  |
| <b>Utama</b>    | diperoleh pegawai                                        |  |  |
| <b>Skenario</b> |                                                          |  |  |
| alternative     |                                                          |  |  |
| Kondisi Akhir   | Admin dapat memberikan pengumuman hasil lamaran yang     |  |  |
|                 | diperoleh pegawai                                        |  |  |

*Tabel 3.14 Use case scenario informasi pengumuman hasil lamaran*

## 3.6.1.1 Identifikasi Aktor

Aktor yang berperan dalam menjalankan system informasi rekrutmen pegawai adalah sebagai berikut:

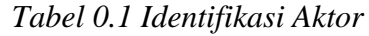

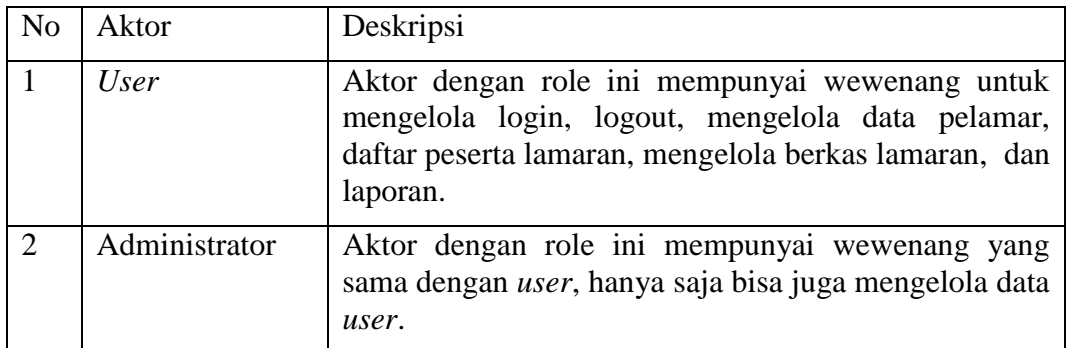

## 3.6.2 Activity Diagram

Activity diagram adalah diagram yang menggambarkan *workflow* (aliran kerja) atau aktivitas dari sebuah sistem atau proses bisnis. Yang perlu diperhatikan adalah bahwa diagram aktivitas menggambarkan aktivitas sistem bukan apa yang dilakukan aktor.

1. Activity Diagram Login

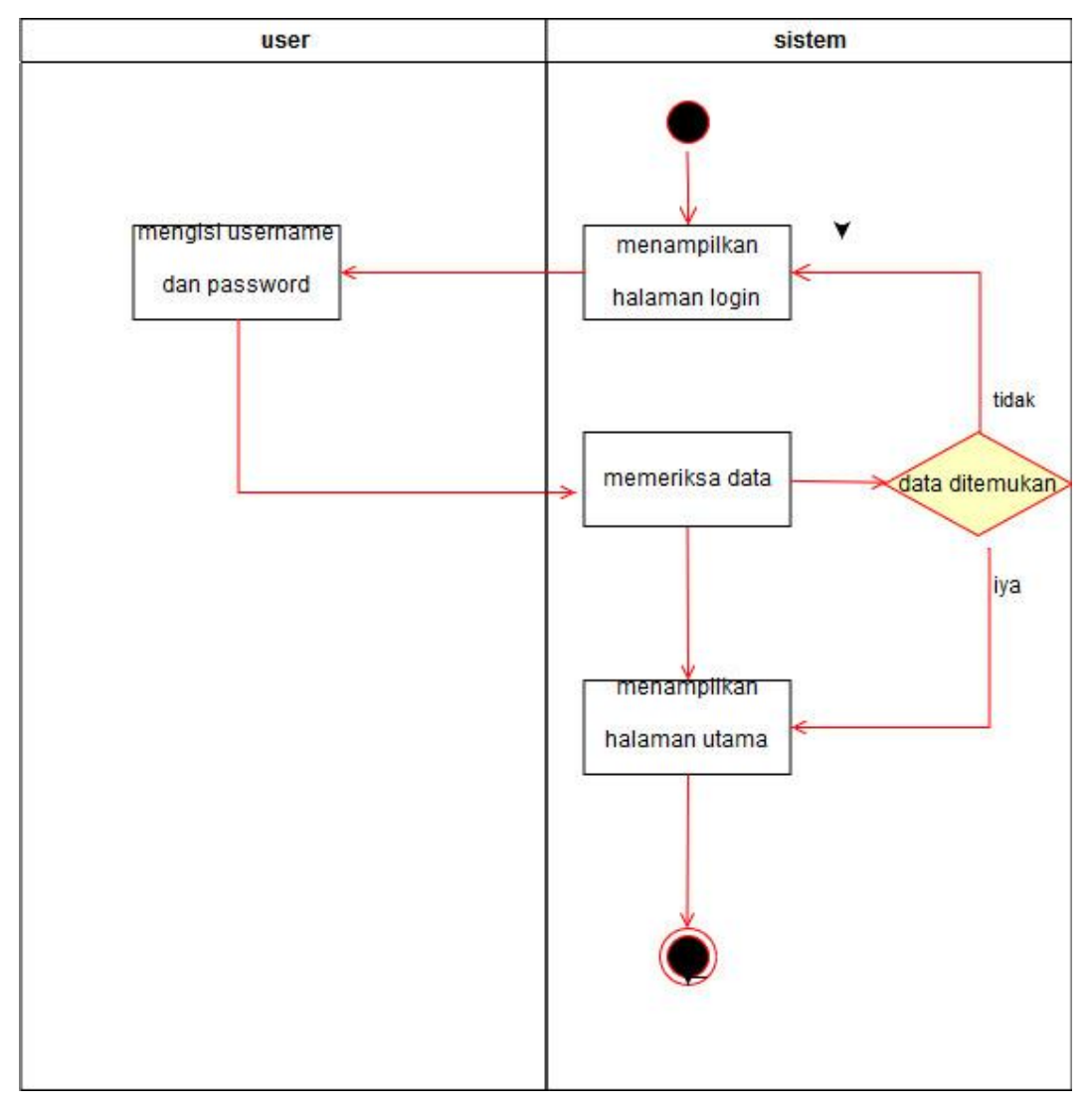

Gambar 3.3 activity diagram login

## 2. Activity Diagram Profil

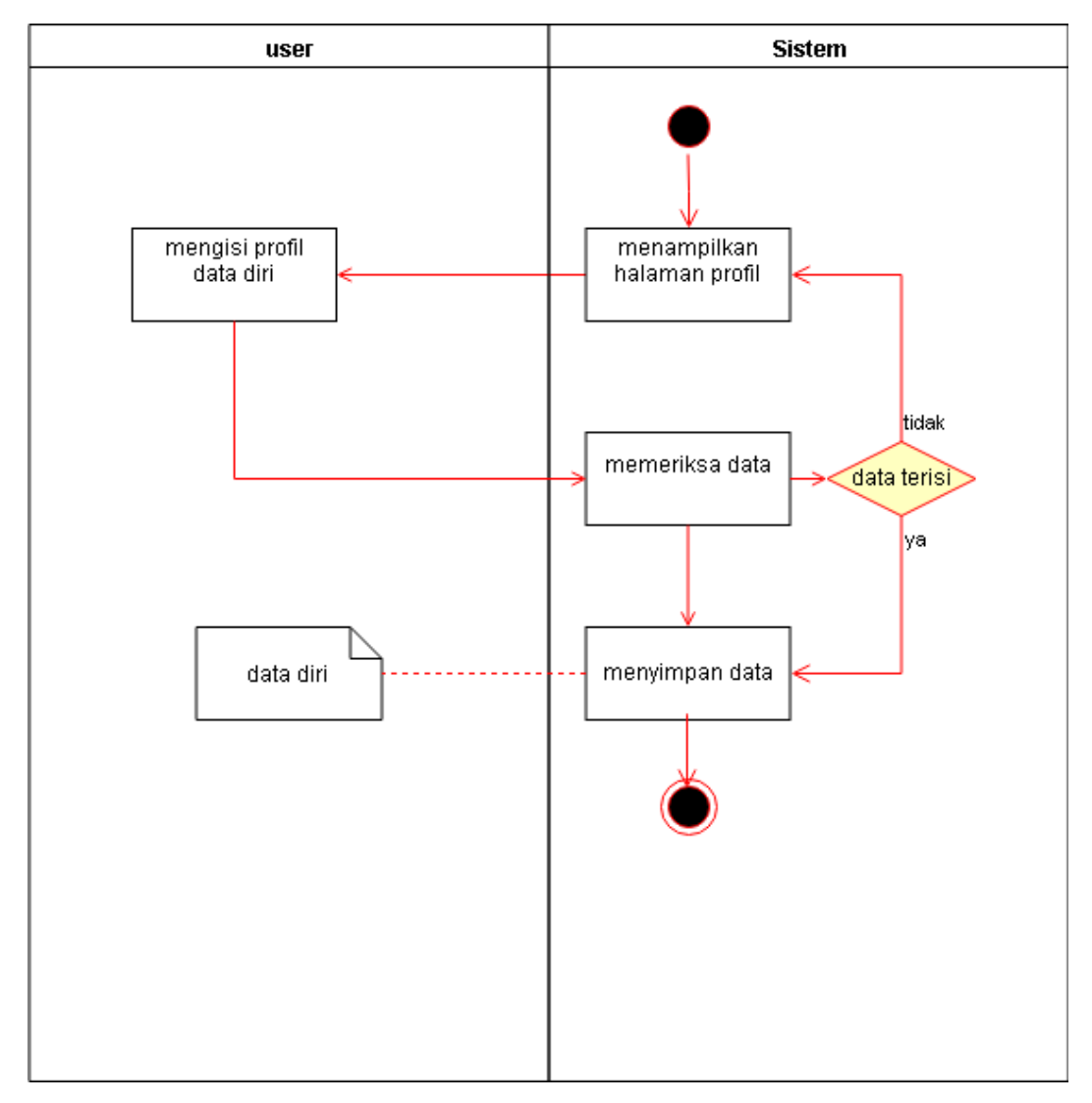

Gambar 3.4 activity diagram profil

3. Activity Diagram Download

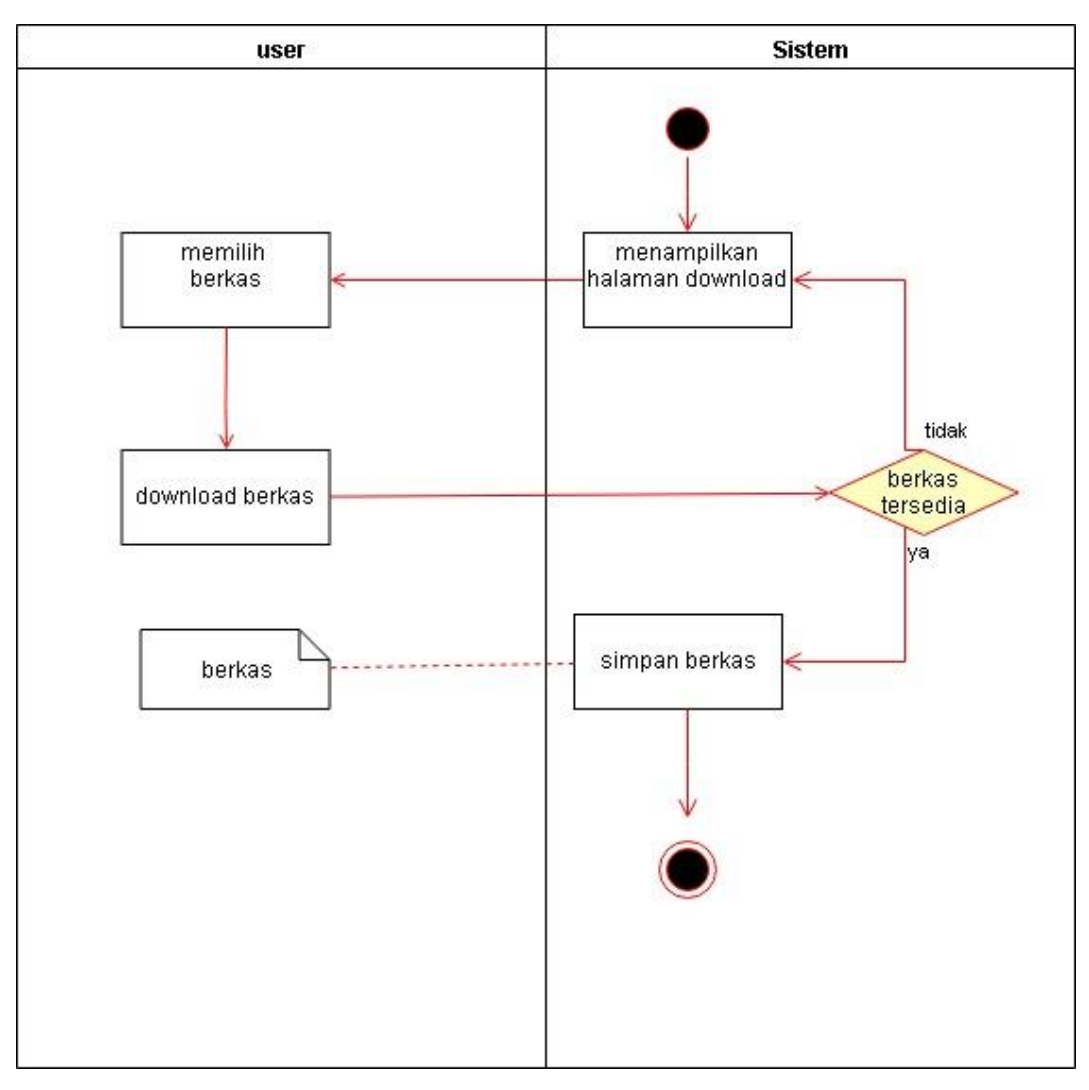

Gambar 3.5 activity diagram download

4. Activity Diagram Penerimaan

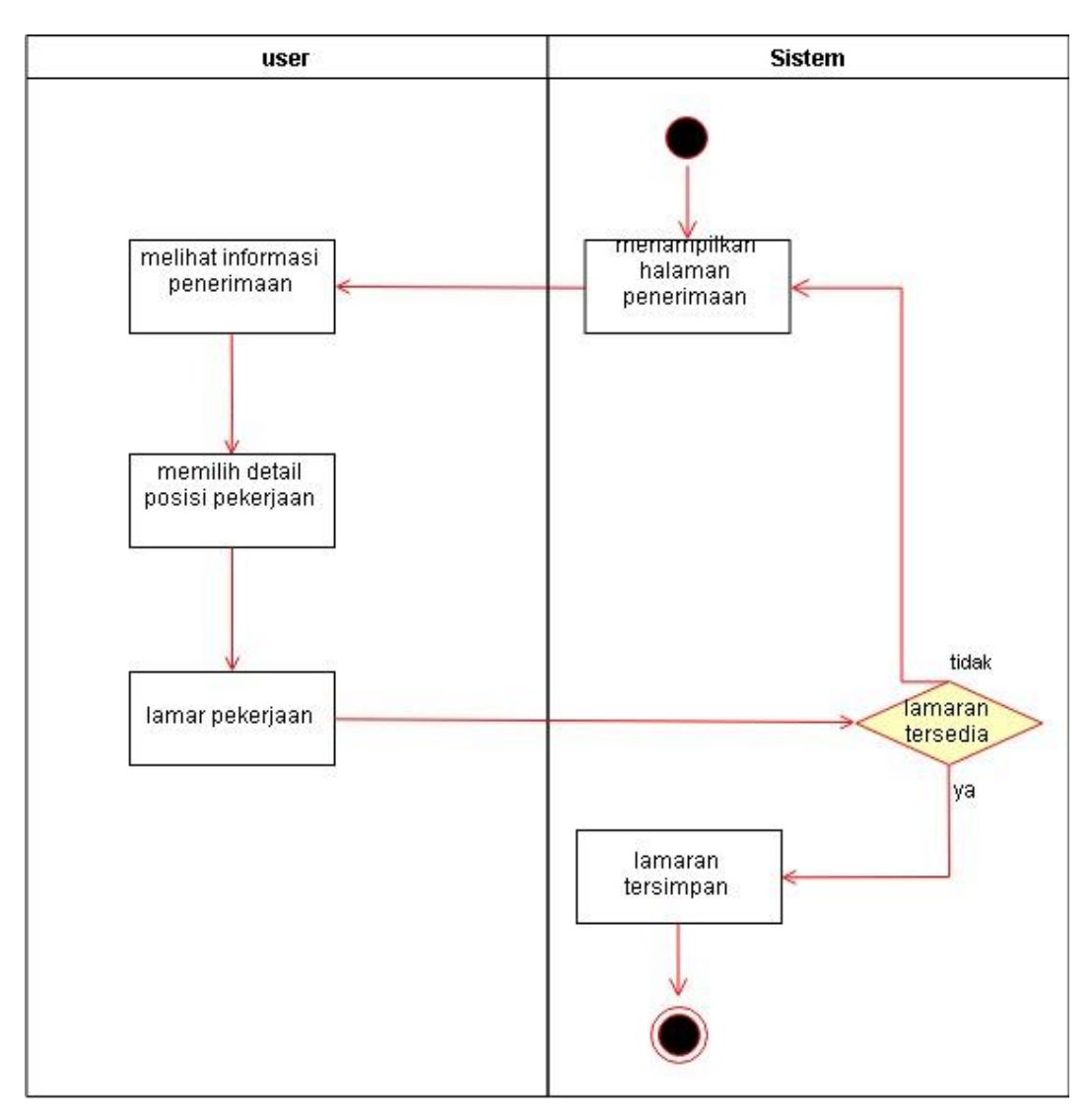

Gambar 3.6 activity diagram Penerimaan

5. Activity Diagram Pengumuman

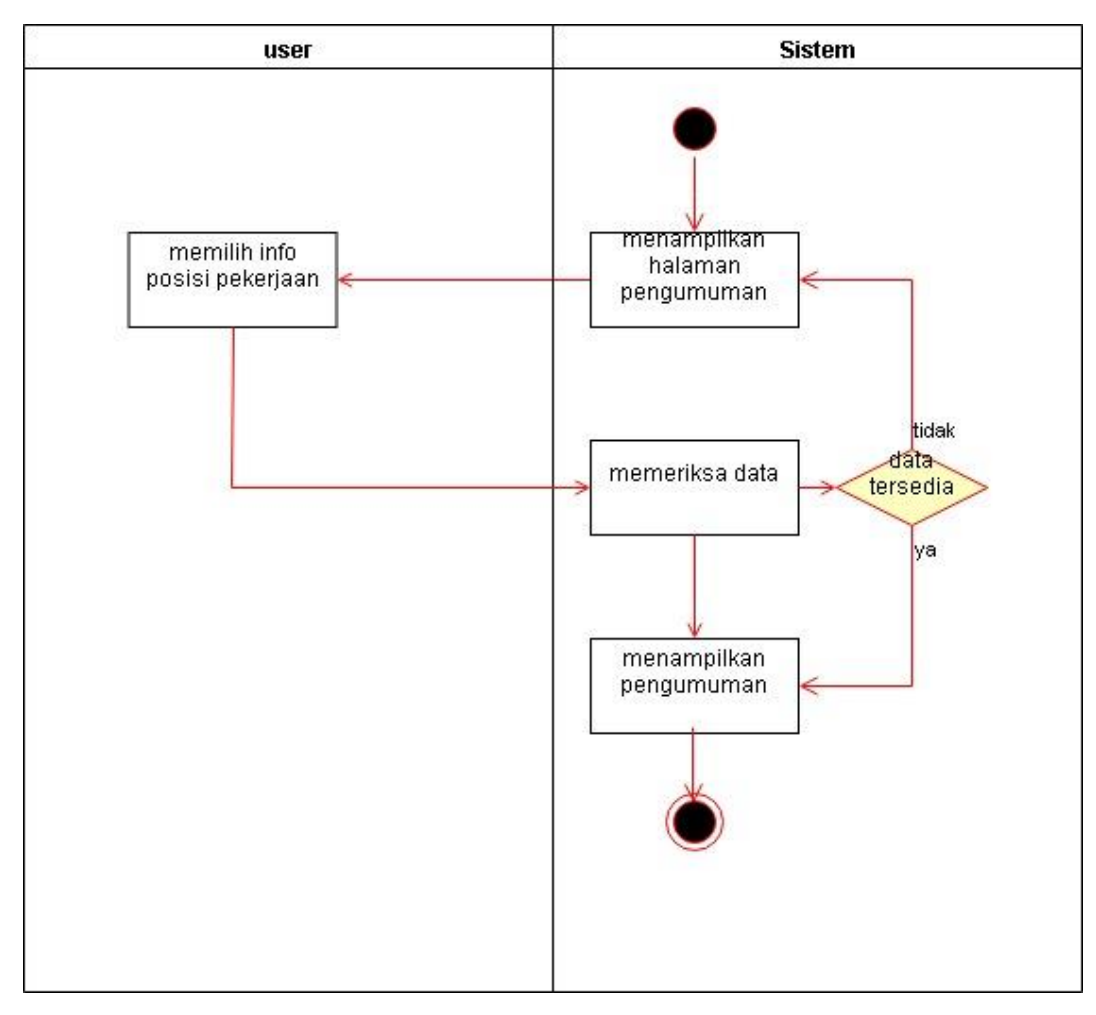

Gambar 3.7 activity diagram pengumuman

## 3.6.3 Class Diagram

Diagram kelas atau *class* diagram menggambarkan struktur sistem dari segi pendefinisian kelas-kelas yang akan dibuat untuk membangun sebuah sistem.

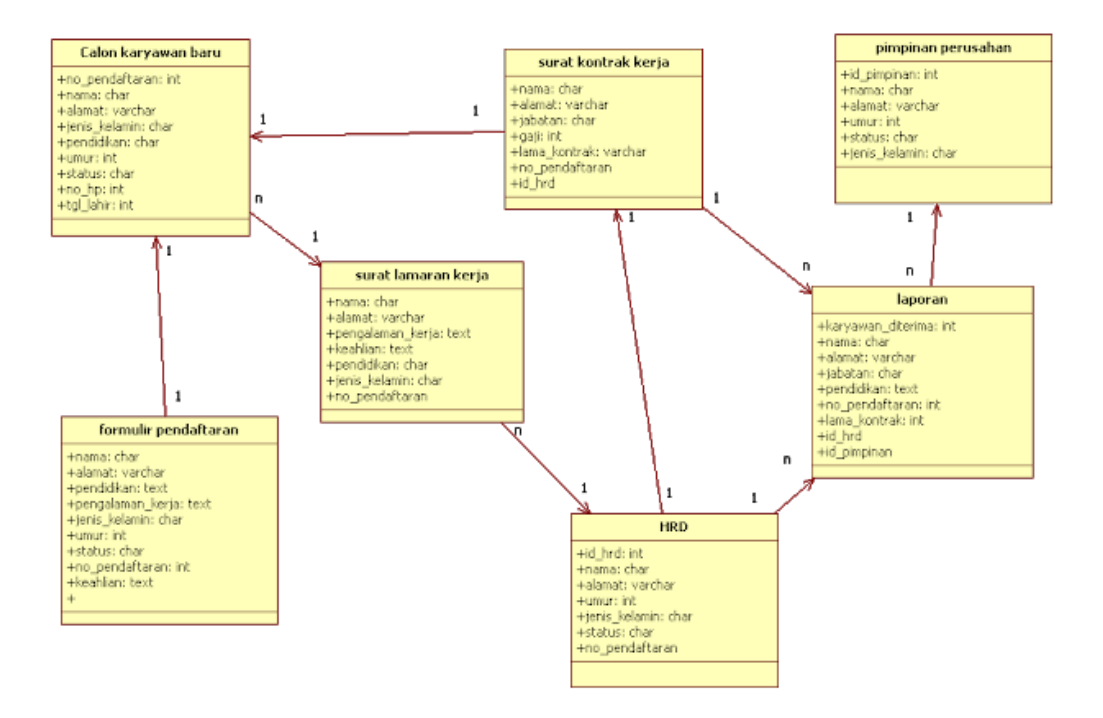

Gambar 3.8 Class Diagram

## 3.6.4 Sequence Diagram

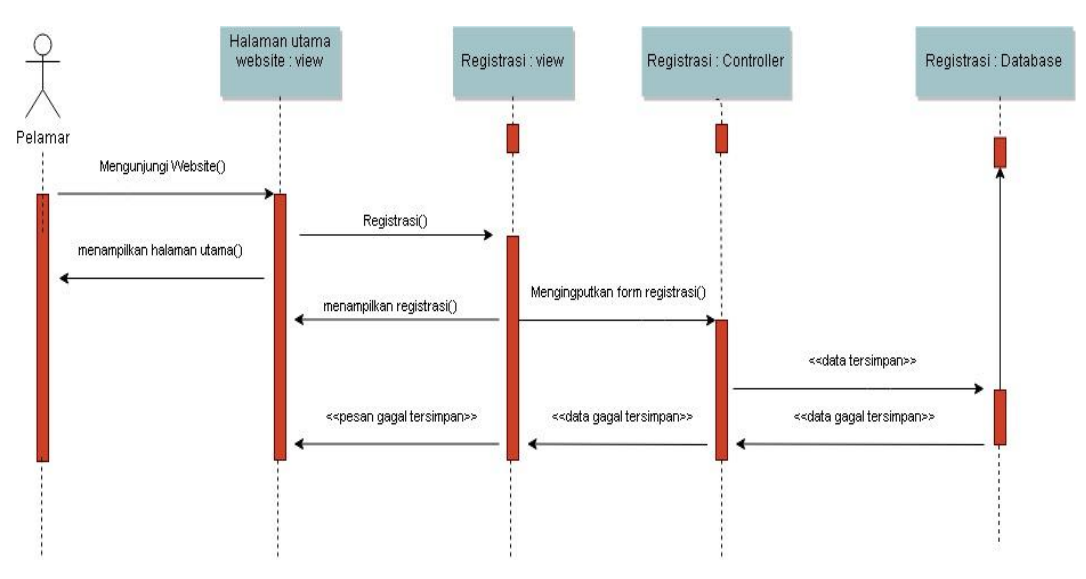

Gambar 3.9 Sequence Diagram Registrasi

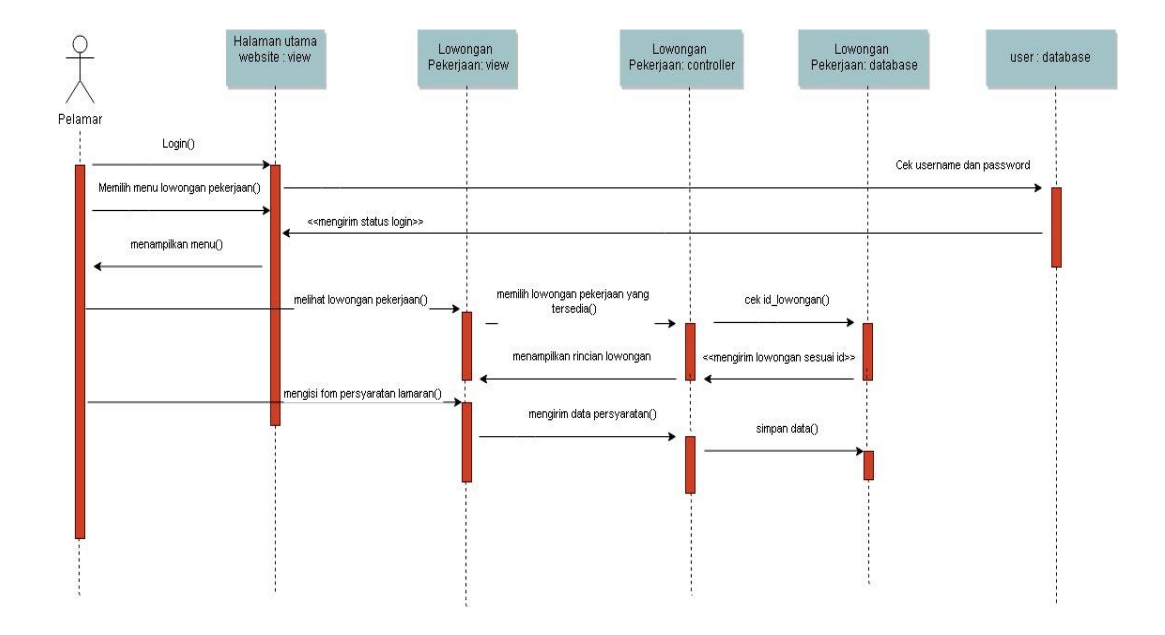

Gambar 3.10 Sequence Diagram Lamaran Pekerjaan

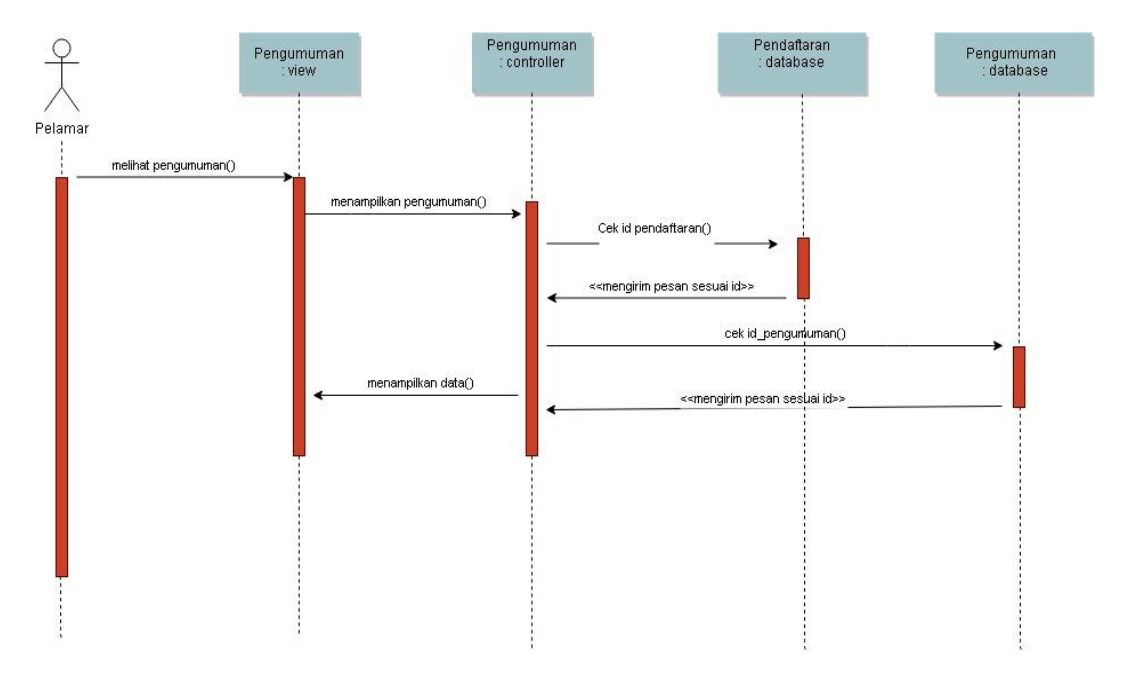

Gambar 3.11 Sequence Diagram Pengumuman

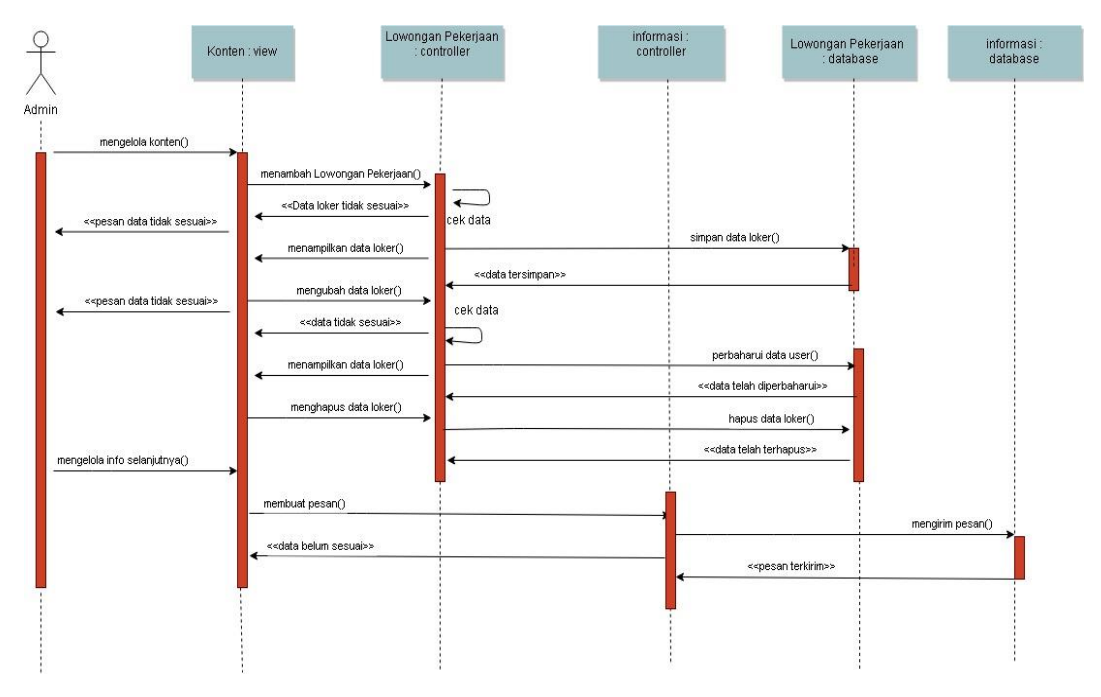

Gambar 3.12 Sequence Diagram Kelola Konten Admin

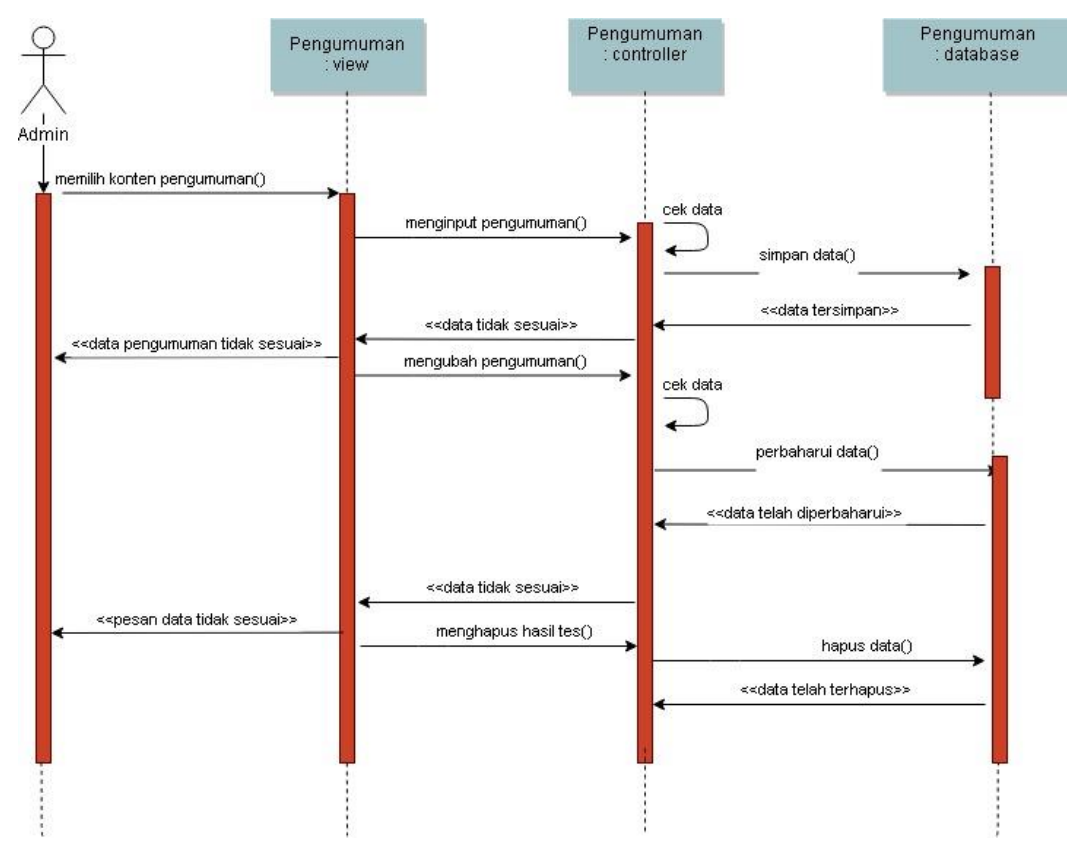

Gambar 3.13 Sequence Diagram Pengumuman Admin

## **3.7 Perancangan Sistem**

Perancangan sistem adalah suatu tahapan kegiatan yang dilakukan seseorang satau kelompok dalam merancang atau membuat sistem sebelum sistem dibuat dengan tujuan sistem yang dibangun sesuai dengan kebutuhan dalam memecahkan atau dengan kebutuhan pengguna berkaitan denga pengolahan, pengelolaan dan perolehan informasi yang diinginkan. Rancangan sistem pada penelitian ini tedapat beberapa rancangan, yaitu rancangan Data, antarmuka pengguna dan rancangan sistem.

#### 3.7.1 Perancangan Data

Proses perancangan data merupakan bagian dari micro lifecycle. Sedangkan kegiatan-kegiatan yang terdapat didalam proses tersebut siantaranya :

- 1. Pengumpulan data dan analisis
- 2. Perancangan database secara konsepsual
- 3. Pemilihan DBMS
- 4. Perancangan database secara logika (data model mapping)
- 5. Perancangan database secara fisik
- 6. Implementasi sistem database. Sekarwati(2001) dalam Abdillah(2003:18).

# 3.7.2 Skema Relasi

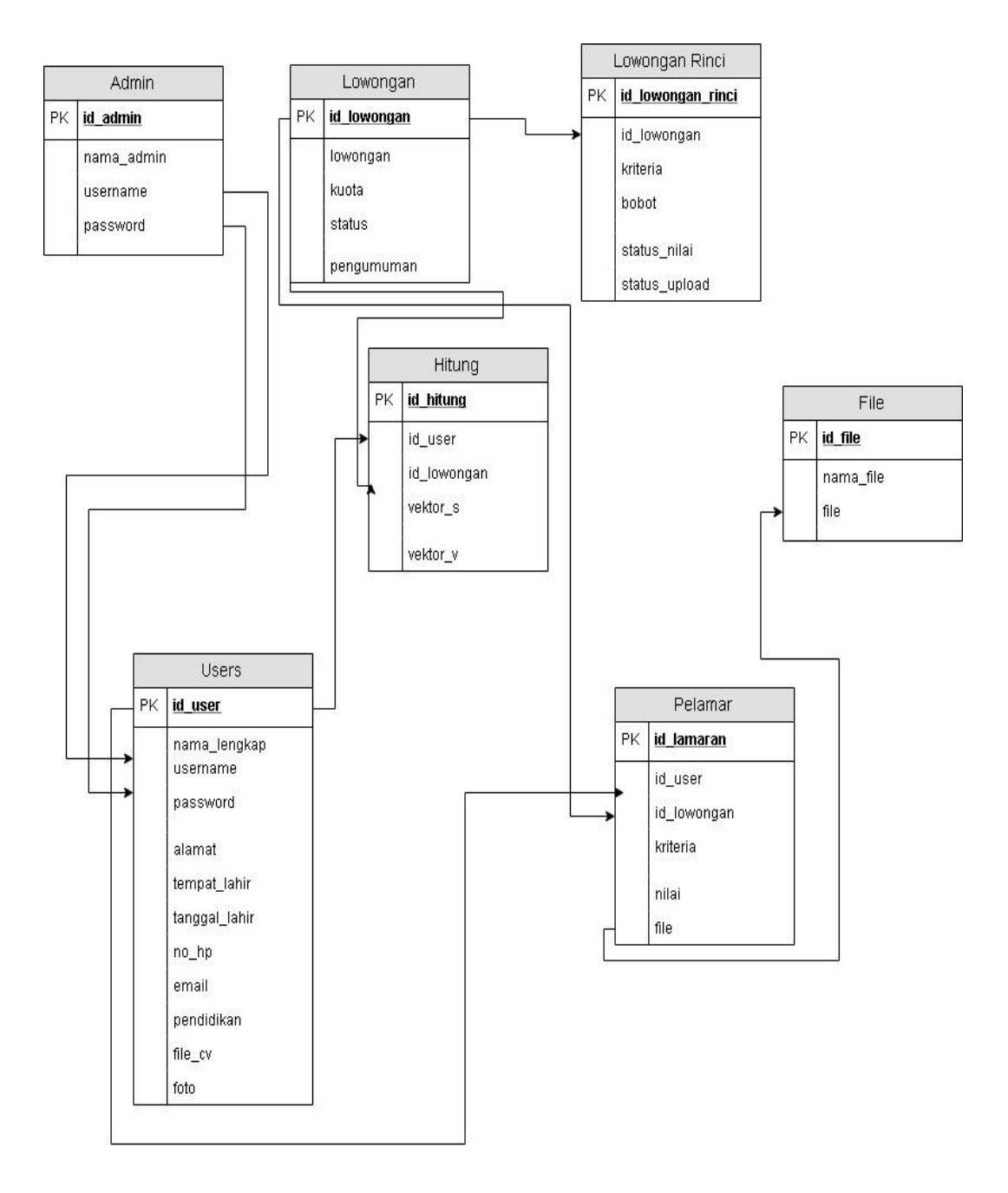

**Gambar 3.14 Skema Relasi Sistem Informasi Rekrutmen Pegawai**

# 3.7.3 Struktur Tabel

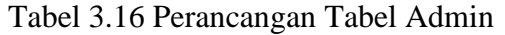

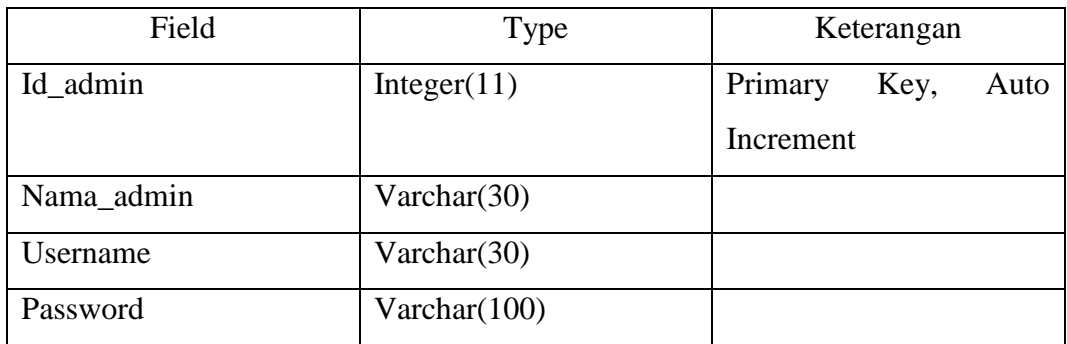

# Tabel 3.17 Perancangan Tabel File

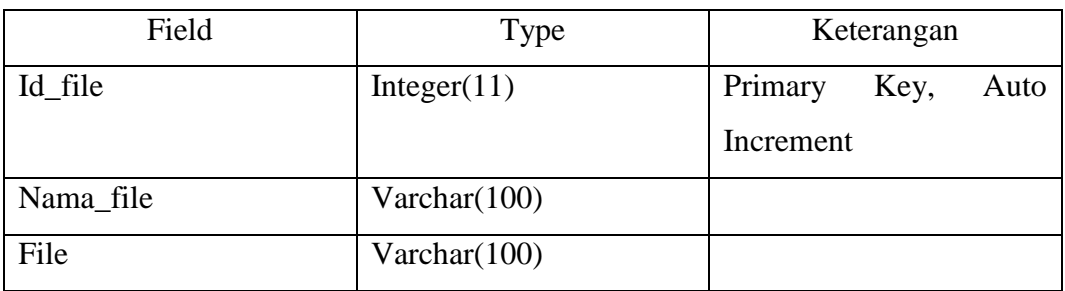

# Tabel 3.18 Perancangan Tabel Hitung

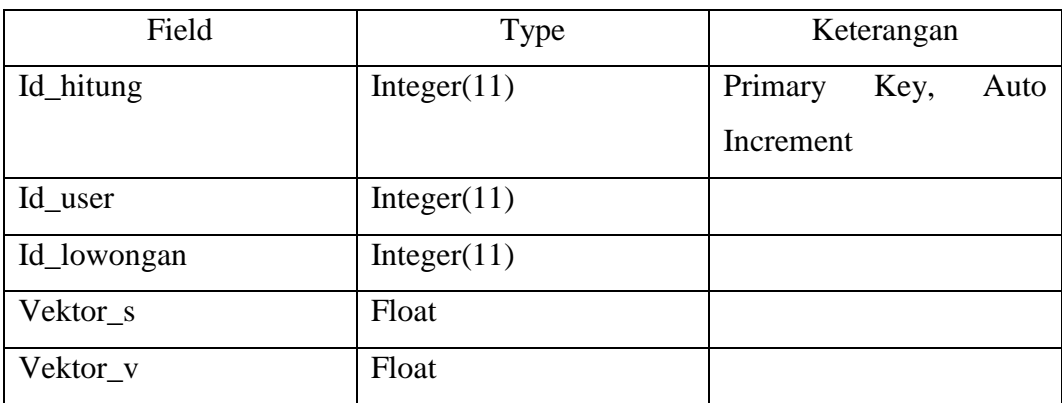

## Tabel 3.19 Perancangan Tabel Lowongan

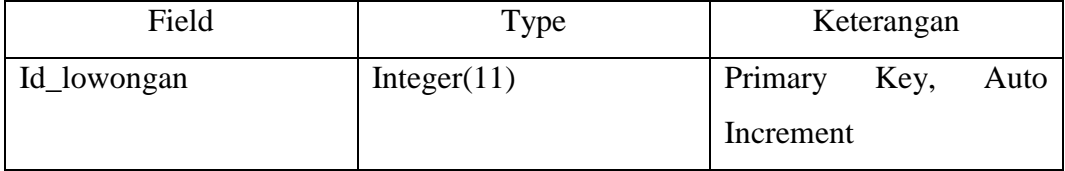

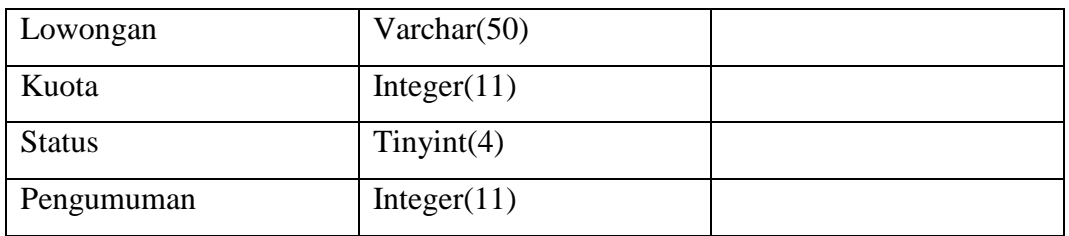

# Tabel 3.20 Perancangan Tabel Lowongan Rinci

| Field             | <b>Type</b>    | Keterangan              |
|-------------------|----------------|-------------------------|
| Id_lowongan_rinci | Integer(11)    | Primary<br>Key,<br>Auto |
|                   |                | Increment               |
| Id_lowongan       | Integer(11)    |                         |
| Kriteria          | Varchar $(30)$ |                         |
| <b>Bobot</b>      | Integer $(11)$ |                         |
| Status_nilai      | Tinyint(4)     |                         |
| Status_upload     | Tinyint(4)     |                         |

Tabel 3.21 Perancangan Tabel Pelamar

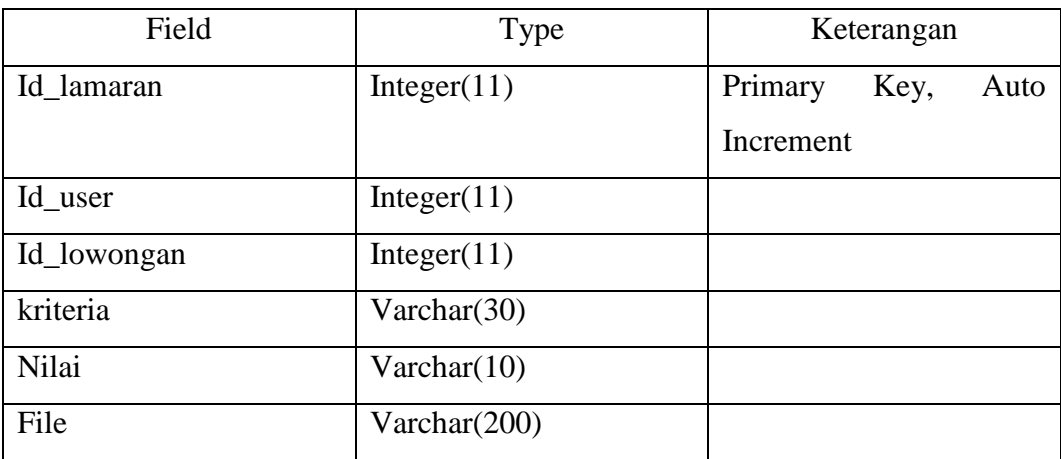

# Tabel 3.22 Perancangan Tabel users

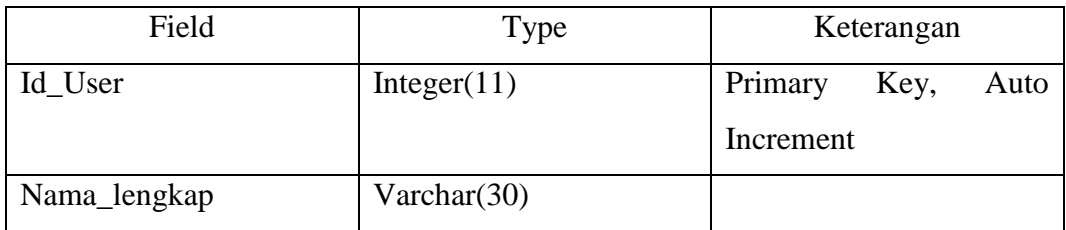

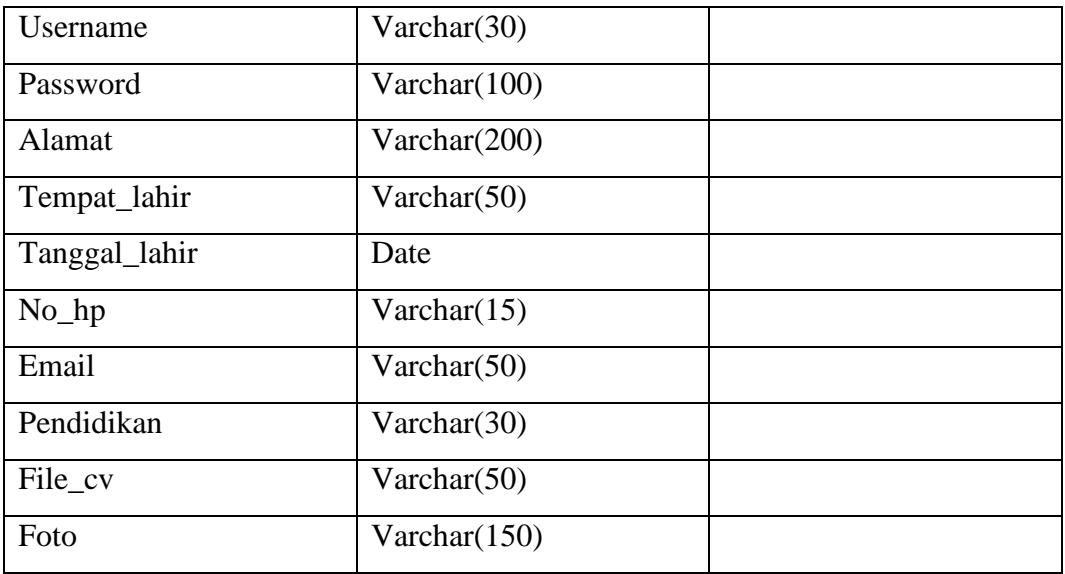

# 3.7.4 Perancangan Antarmuka

Bagian ini diisi dengan perancangan antarmuka, perancangan antarmuka yang akan digunakan yaitu seperti pada gambar berikut :

1. Tampilan menu halaman awal

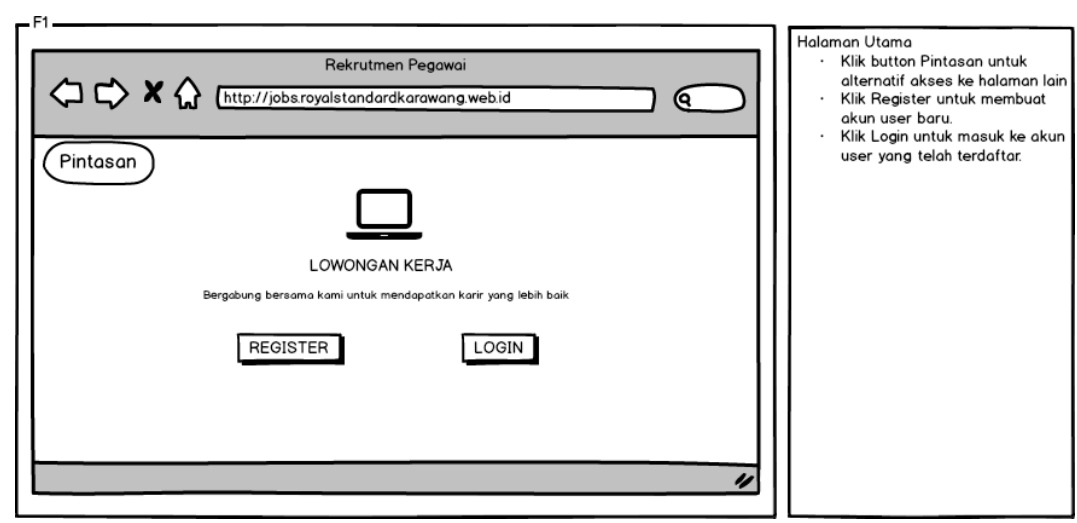

Gambar 3.15 antarmuka halaman utama

2. Tampilan Halaman Login

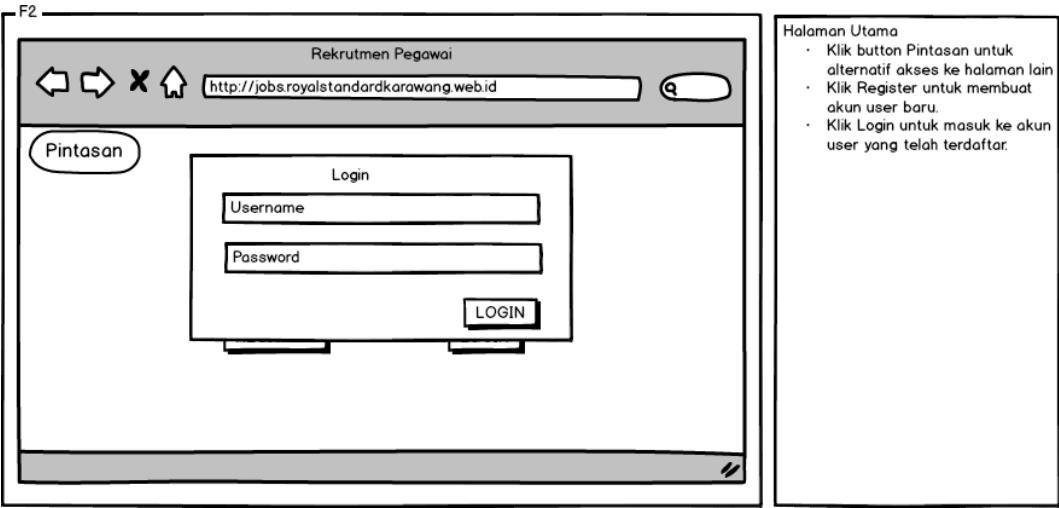

Gambar 3.16 antarmuka halaman login

## 3. Tampilan Halaman Profil

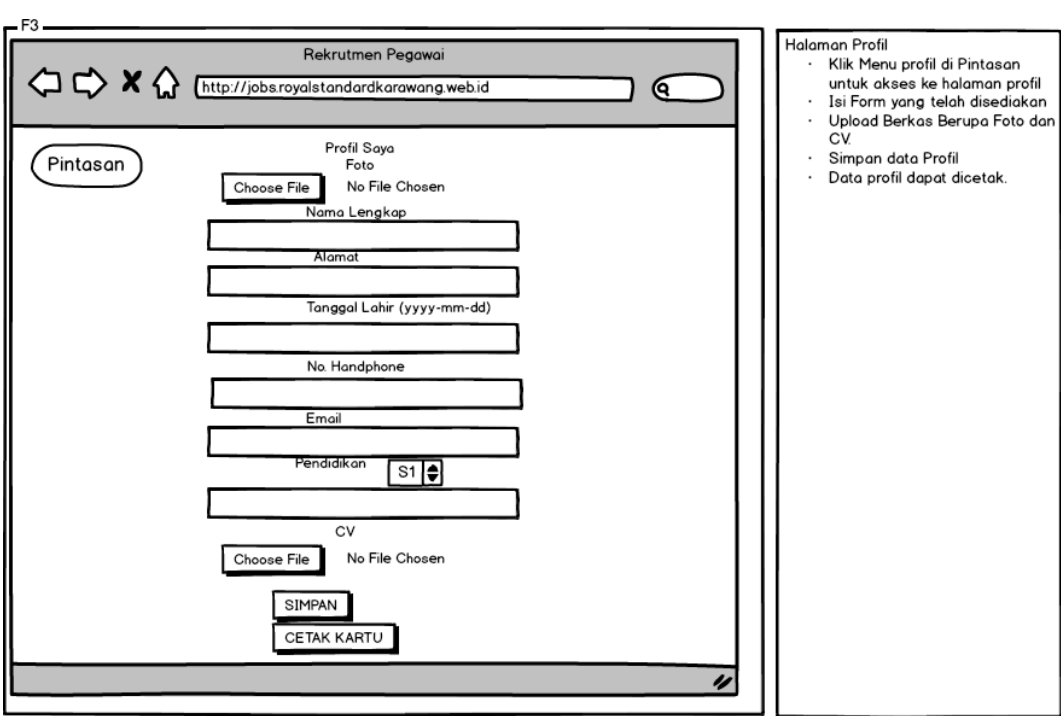

Gambar 3.17 antarmuka profil

4. Tampilan Download

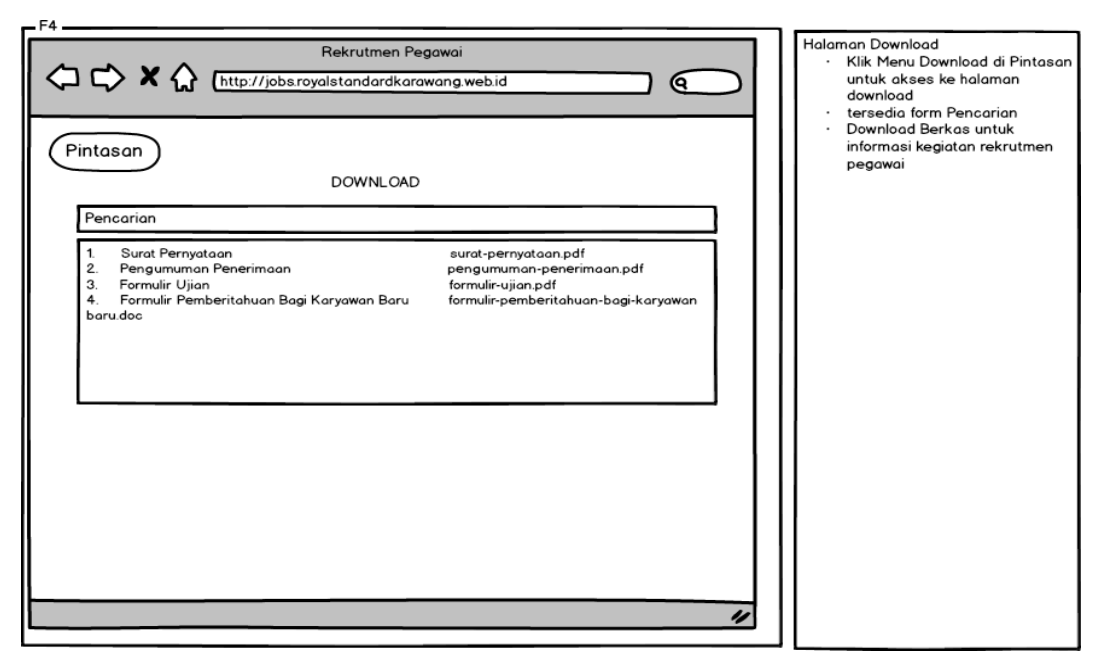

Gambar 3.18 antarmuka halaman download

5. Tampilan menu Daftar Penerimaan

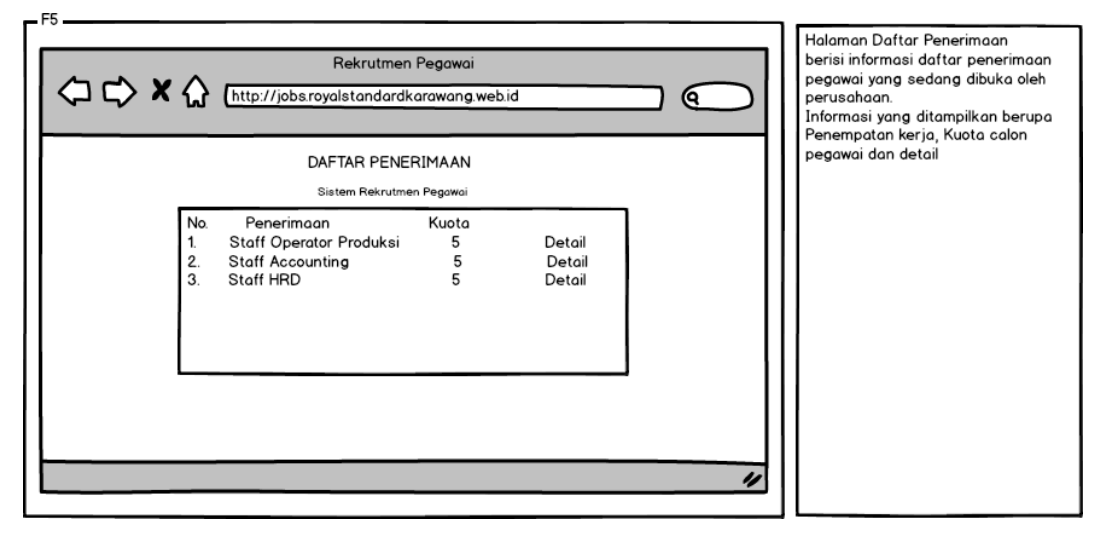

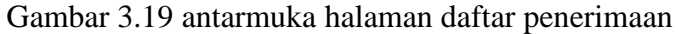

6. Tampilan menu Detail Penerimaan

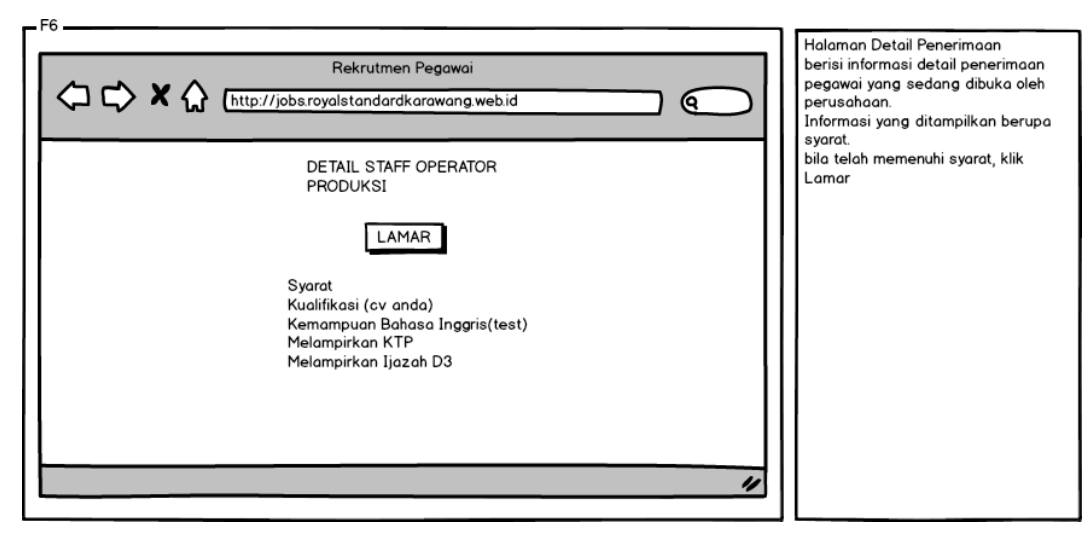

Gambar 3.20 antarmuka halaman detail penerimaan

7. Tampilan menu Pengumuman

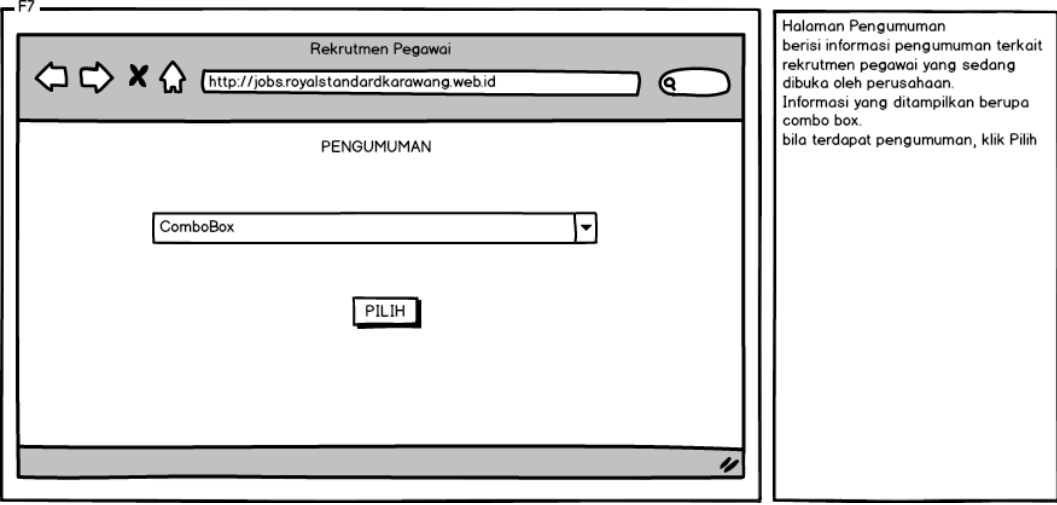

Gambar 3.21 antarmuka halaman pengumuman

# 3.7.5 Perancangan Pesan

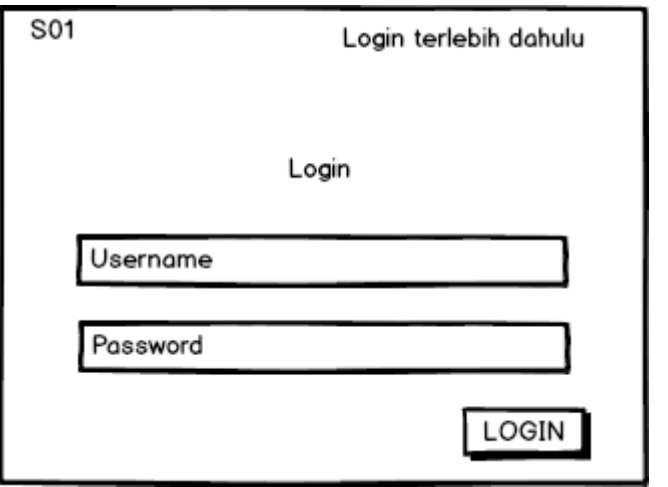

Gambar 3.22 login terlebih dahulu(S01)

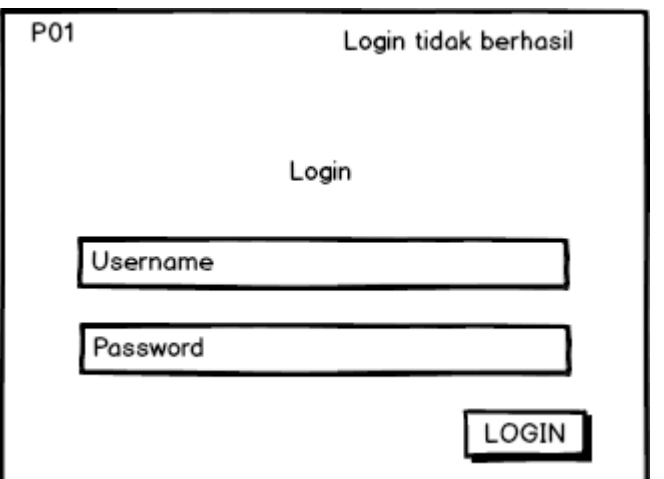

Gambar 3.23 pesan login tidak berhasil(P01)

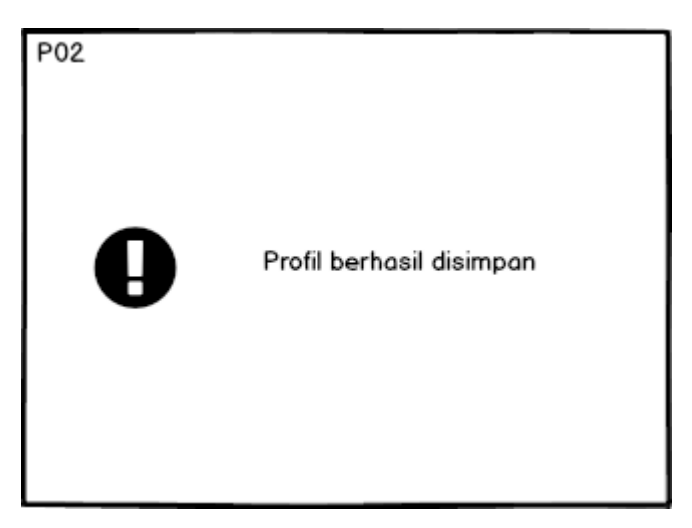

Gambar 3.24 pesan profil berhasil disimpan(P02)

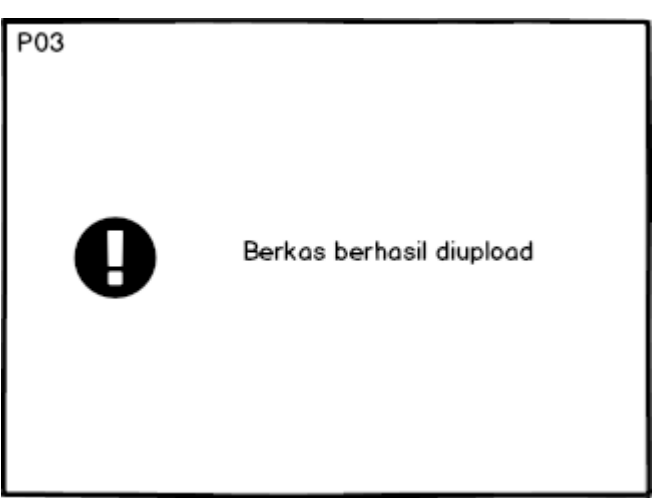

Gambar 3.25 pesan berkas berhasil diupload(P03)

## 3.7.6 Jaringan Semantik

Jaringan semantik merupakan gambaran pengetahuan grafis yang menunjukkan hubungan antar berbagai objek. Jaringan semantik terdiri dari lingkaran-lingkaran yang menunjukkan objek dan informasi tentang objek-objek tertentu. Jaringan semantik untuk sistem informasi rekrutmen pegawai dapat dilihat pada gambar 27.

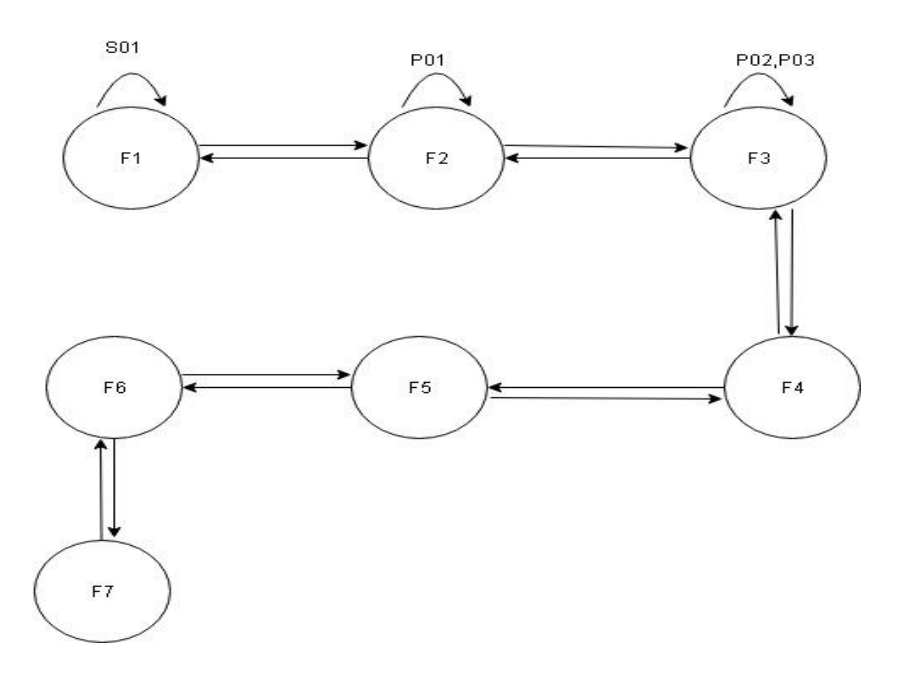

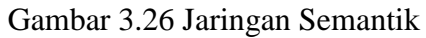

Berdasarkan gambar 3.26, dapat dijabarkan inisialisasi dari jaringan semantk tersebut berdasarkan keterangan pada tabel dibawah ini.

| N <sub>0</sub> | <b>Inisial</b>   | Keterangan                |
|----------------|------------------|---------------------------|
| 1              | F1               | Halaman Utama             |
| $\overline{2}$ | <b>S01</b>       | Login terlebih dahulu     |
| $\overline{3}$ | F2               | Halaman Login             |
| 4              | <b>P01</b>       | Login tidak berhasil      |
| 5              | F <sub>3</sub>   | Halaman Profil            |
| 6              | P <sub>0</sub> 2 | Profil Berhasil Disimpan  |
| $\overline{7}$ | P <sub>0</sub> 3 | Berkas Berhasil diupload  |
| 8              | F4               | Halaman Download          |
| 9              | F <sub>5</sub>   | Halaman Daftar Penerimaan |
| 10             | F <sub>6</sub>   | Halaman Detail Penerimaan |
| 11             | F7               | Halaman Pengumuman        |

*Tabel 3.23 Inisialisasi Jaringan Semantik*

## **3.8 Implementasi Sistem**

Implementasi Sistem Pada pembangunan Sistem Rekrutmen Pegawai PT.Royal Standard Karawang berbasis web menggunakan pemrograman berorientasi objek terdiri dari Implementasi basis data.

#### 3.8.1 Implementasi Basis Data

Pada implementasi basis data ini akan digambarkan mengenai sintak dalam pembuatan basis data dan tabel-tabel pada sistem. Dimana dalam pembuatanya menggunakan bahasa pemograman MySQL. Sebagai berikut :

1. Membuat Database Aplikasi dengan nama 0skr\_pegawai

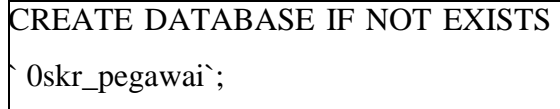

#### 2. Tabel admin

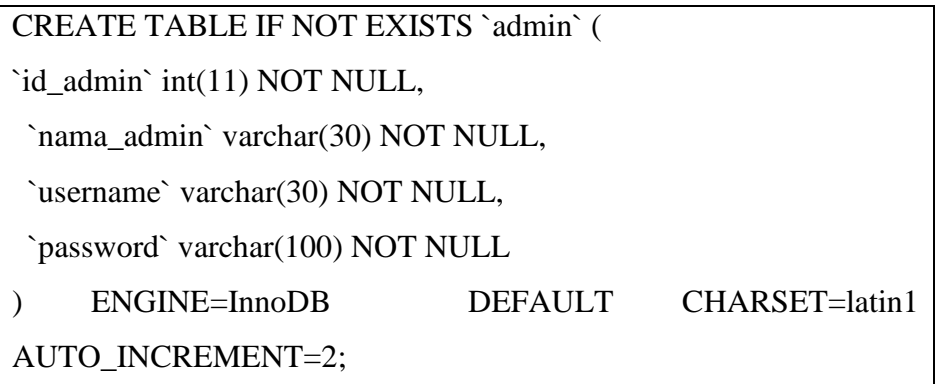

2. Tabel file

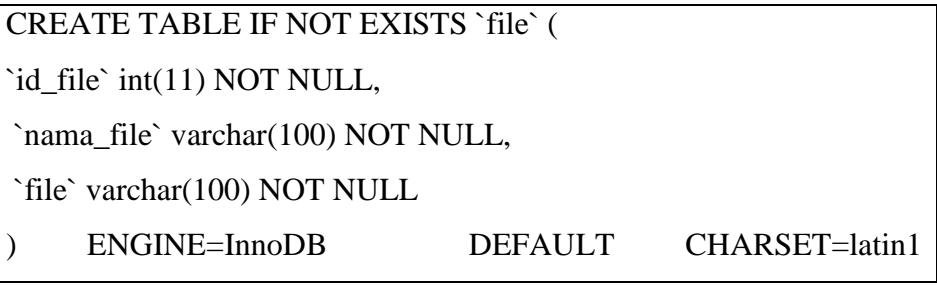

# AUTO\_INCREMENT=9;

# 3. Tabel hitung

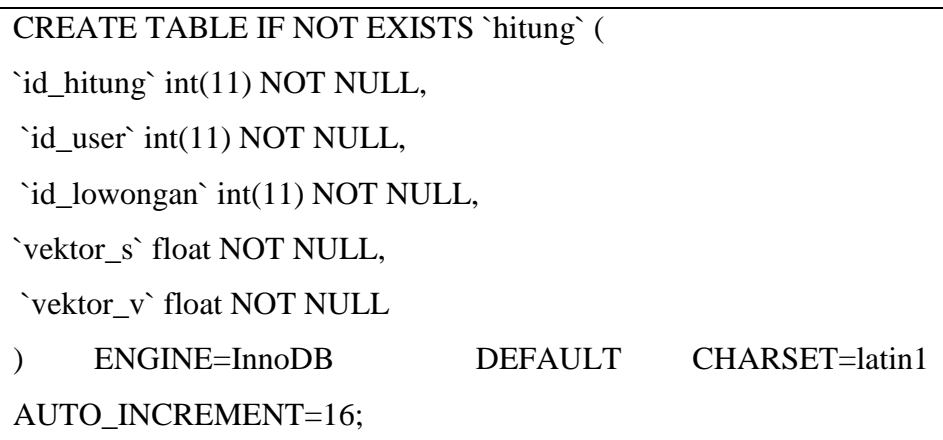

# 5. Tabel lowongan

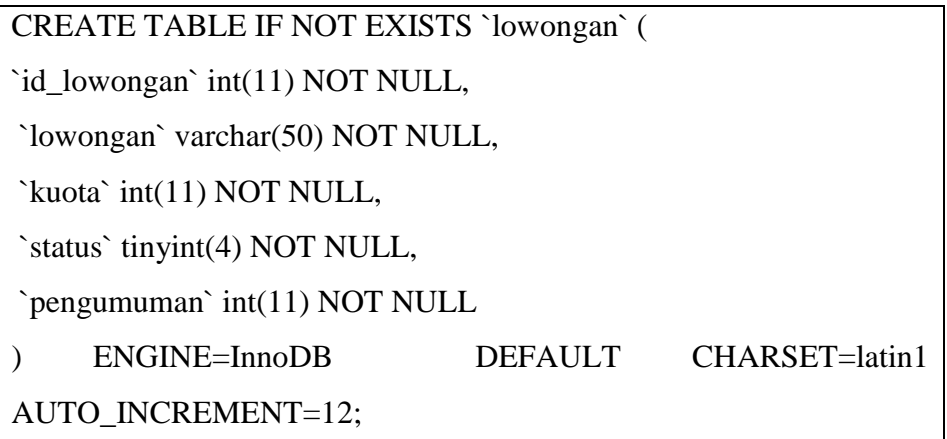

6. Tabel lowongan rinci

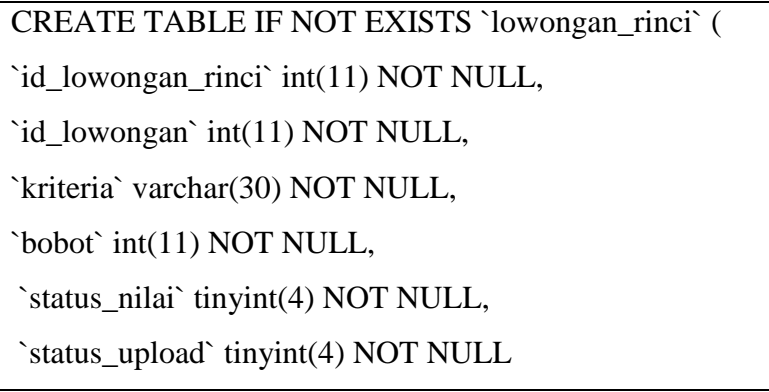

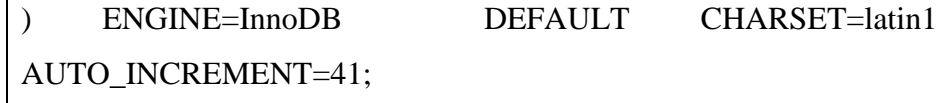

# 7. Tabel pelamar

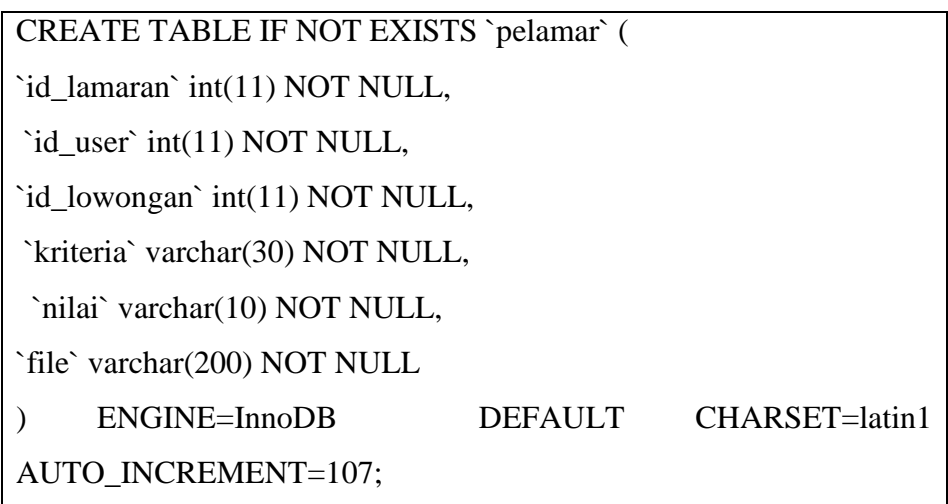

# 8. Tabel users

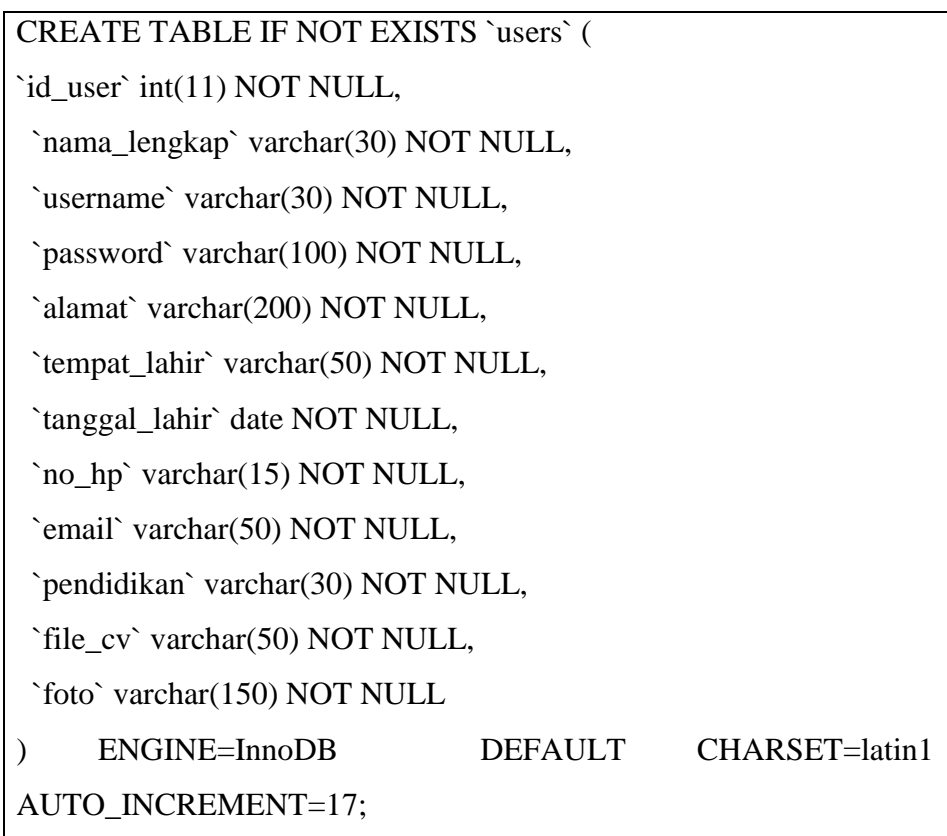

#### 3.8.2 Implementasi Antarmuka

Untuk mengakses Sistem Informasi Rekrutmen Pegawai, bisa mengakses melalui browser dengan address career.royalstandardkarawang.web.id , dan akan membuka file index.php sebagai Halaman Utama seperti pada Gambar 3.27 dan Gambar 3.28 sebagai tampilan awal dari Sistem Informasi Rekrutmen Pegawai sebelum masuk ke halaman login

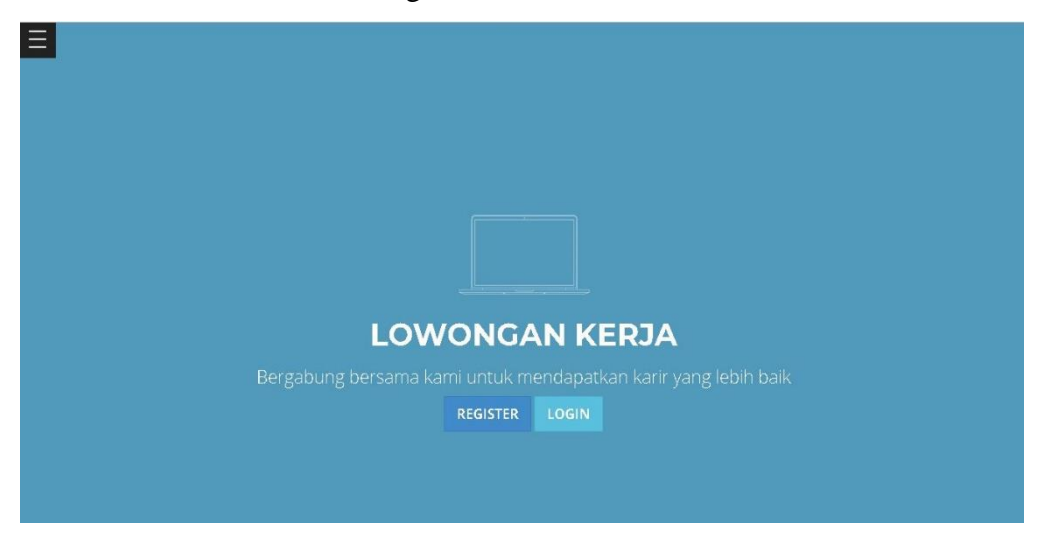

Gambar 3.27 halaman utama

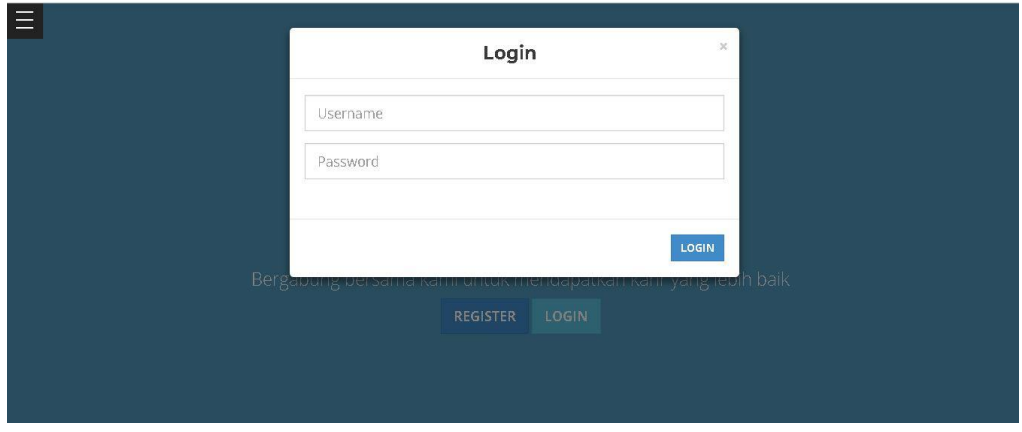

Gambar 3.28 halaman login

Di halaman profil, pelamar akan diminta mengisi form mengenai data diri dan cv seperti pada gambar 3.29 Data profil tersebut akan disimpan ke dalam database dan profil tersebut bisa di cetak.

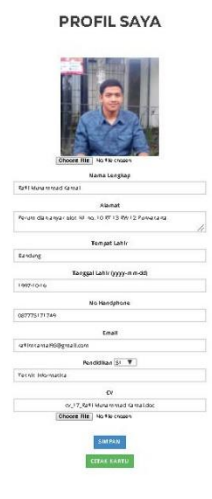

Gambar 3.29 halaman profil

Di halaman download ini pelamar akan mengunduh berkas mengenai informasiinformasi terkait kegiatan rekrutmen pegawai, seperti pada gambar 3.30 .

### **DOWNLOAD**

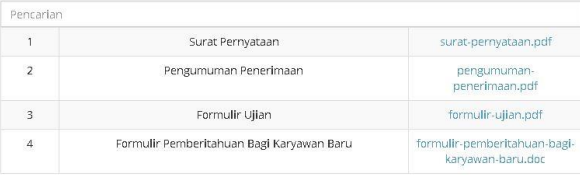

#### Gambar 3.30 halaman download

Di halaman daftar penerimaan pada gambar 3.31 akan ditampilkan posisi penerimaan pegawai berikut kuota dan detail terkait posisi pekerjaan. Bila di klik detail maka akan ditampilkan detail syarat posisi pekerjaan dan akan ada pilihan untuk melamar pekerjaan seperti pada gambar 3.32.

 $\equiv$ 

#### **DAFTAR PENERIMAAN**

 $\equiv$ 

 $\equiv$ 

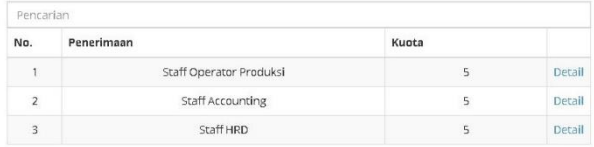

Gambar 3.31 halaman daftar penerimaan

### **DETAIL STAFF OPERATOR PRODUKSI**

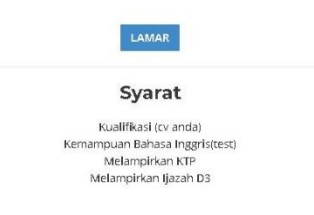

Gambar 3.32 halaman detail daftar penerimaan

Di halaman pengumuman akan ditampilkan informasi mengenai kegiatan rekrutmen pegawai seperti di gambar 3.33.

#### **PENGUMUMAN**

 $\equiv$ 

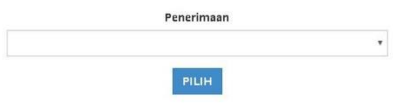

#### Gambar 3.33 halaman pengumuman

#### 3.8.3 Implementasi Perangkat Lunak

Perangkat Lunak yang di butuhkan untuk mengimplementasikan analisis yang telah dilaksanakan sebelumnya dapat dilihat pada tabel berikut

| Keterangan              | Yang digunakan  | kebutuhan           |
|-------------------------|-----------------|---------------------|
| <b>Operating System</b> | Windows 7 32bit | Windows 7 32bit     |
| Microsoft Office        | 2007            | 2007                |
| <b>Wamp Server</b>      | Wamp<br>server  | Wamp server 5.6.15- |
|                         | 5.6.15-VC11     | VC11                |
| <b>Browser</b>          | Google Chrome   | Google<br>Chrome,   |
|                         |                 | Mozila              |

*Tabel 3.24 Implementasi Perangkat Lunak*

Untuk menjalankan system informasi rekrutmen pegawai, dibutuhkan perangkat lunak pendukung sehingga aplikasi yang dibangun dapat berjalan dengan baik. Adapun perangkat lunak yang dibutuhkan untuk menjalankan aplikasi yang dibangun adalah sebuah *web hosting* yang dapat menampung *web* untuk menjalankan aplikasi rekrutmen online ini. Berdasarkan ketersediaan perangkat lunak yang ada di PT. Royal Standard Karawang dengan perangkat lunak yang dibutuhkan untuk menjalankan aplikasi maka dapat disimpulkan bahwa tidak dibutuhkan perangkat lunak tambahan untuk menajalankan aplikasi ini sehingga aplikasi yang dibangun dapat berjalan dengan optimal.

### 3.8.4 Implementasi Perangkat Keras

Perangkat keras yang di butuhkan untuk mengimplementasikan analisis yang telah dilaksanakan sebelumnya dapat dilihat pada table berikut.

| Keterangan | Yang digunakan | Kebutuhan                                     |
|------------|----------------|-----------------------------------------------|
| Processor  |                | Intel Pentium IV 2.0   Intel Pentium IV $2.0$ |
|            | Ghz            | Ghz                                           |
| <b>RAM</b> | DDR 2GB        | DDR 2GB                                       |
| Hard disk  | 130 GB         | 130 GB                                        |

*Tabel 3.25 Implementasi Perangkat Keras*

#### **3.9 Pengujian Sistem**

Pengujian salah satu bagian terpenting dalam pembuatan program.Pengujian dilakukan untuk menjamin kualitas dan juga mengetahui kelemahan dari program tersebut. Tujuan dari pengujian perangkat lunak ini adalah untuk menjamin bahwa perangkat lunak yang dibangun memiliki kualitas yang handal yaitu mampu mempresentasikan kajian pokok dari spesifikasi, analisis, perancangan, dan pengkodean dari perangkat lunak itu sendiri.

#### **3.10 Skenario Pengujian**

Pengujian program ini menggunakan metode pengujian Black Box. Pengujian Black Box Berfokus pada persyaratan fungsional aplikasi yang di buat. Pengujian Aplikasi Sistem Informasi Rekrutmen Pegawai PT. Royal Standard Karawang terdiri dari :

- Pengujian Login
- Pengujian Daftar Pelamar
- Pengujian Lamaran

#### **3.10.2Kasus dan Hasil Pengujian**

### **3.10.2.1 Pengujian Login**

Login digunakan untuk hak akses administrator dan users. Adapun pengujian data benar dapat dilihat pada tabel 3.26. Sedangkan untuk pengujian data salah dapat dilihat pada tabel 3.27.

| Kasus dan Hasil Uji (Data Benar) |                   |      |                   |                                 |  |
|----------------------------------|-------------------|------|-------------------|---------------------------------|--|
| Data Masukan                     | <b>Hasil Yang</b> |      | Pengamatan        | Kesimpulan                      |  |
|                                  | <b>Diharapkan</b> |      |                   |                                 |  |
| <b>Email</b>                     | Mengisi           | data | Data login benar  | $[\sqrt{}]$ diterima            |  |
| <b>Password</b>                  | login             | yang | dan akan masuk    | [ ] ditolak                     |  |
| Contoh masukan                   | sudah terdaftar   |      | kedalam<br>sistem |                                 |  |
| 1. Data Login                    |                   |      | dengan<br>sesuai  |                                 |  |
| Administrator                    |                   |      | menu<br>nya       |                                 |  |
| Email:                           |                   |      | masing-masing     |                                 |  |
| admin@royalstandar               |                   |      |                   |                                 |  |
| d.com                            |                   |      |                   |                                 |  |
| password:                        |                   |      |                   |                                 |  |
| @admin123                        |                   |      |                   |                                 |  |
| 2. Data login Users              | Mengisi           | data | Data login benar  | $\lceil \sqrt{\rceil}$ diterima |  |
| Email:                           | login             | yang | dan akan masuk    | [] ditolak                      |  |
| Trisma.mulyana@ro                | sudah terdaftar   |      | kedalam<br>sistem |                                 |  |
| yalstandard.com                  |                   |      | dengan<br>sesuai  |                                 |  |
| Password:                        |                   |      | menu<br>nya       |                                 |  |
| Trisma12345                      |                   |      | masing-masing     |                                 |  |

*Tabel 0.2 Pengujian Data Login Benar*

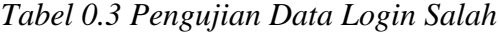

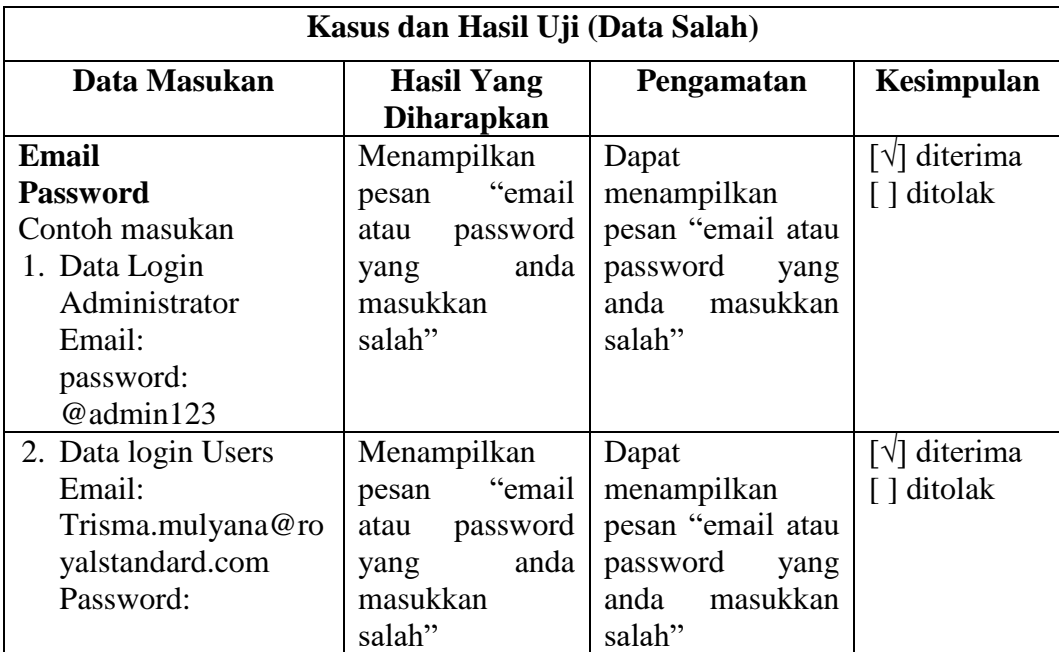

# **3.10.2.2 Pengujian Daftar Pelamar**

Pengujian Daftar Pelamar digunakan untuk hak akses users dan administrator. Adapun pengujian data benar dapat dilihat pada tabel 3.28. Sedangkan untuk pengujian data salah dapat dilihat pada tabel 3.29.

| Kasus dan Hasil Uji (Data Benar) |                   |                    |                                 |  |  |
|----------------------------------|-------------------|--------------------|---------------------------------|--|--|
| Data Masukan                     | <b>Hasil Yang</b> | Pengamatan         | Kesimpulan                      |  |  |
|                                  | <b>Diharapkan</b> |                    |                                 |  |  |
| <b>Tambah Data Daftar</b>        | berhasil<br>Data  | Data ditampilkan   | [ $\sqrt{ }$ ] diterima         |  |  |
| <b>Pelamar</b>                   | tersimpan         | kedalam<br>sebuah  | [ ] ditolak                     |  |  |
| Contoh Masukan                   |                   | tabel dan berhasil |                                 |  |  |
| Data Daftar Pelamar              |                   | tersimpan          |                                 |  |  |
| Nama Lengkap: Muthia             |                   |                    |                                 |  |  |
| Nur Shofia                       |                   |                    |                                 |  |  |
| No Handphone:                    |                   |                    |                                 |  |  |
| 087775171749                     |                   |                    |                                 |  |  |
| Email:                           |                   |                    |                                 |  |  |
| muthianurshofia@gmai             |                   |                    |                                 |  |  |
| 1.com                            |                   |                    |                                 |  |  |
| <b>Edit Data Daftar</b>          | berhasil<br>Data  | Data ditampilkan   | $\lceil \sqrt{\rceil}$ diterima |  |  |
| <b>Pelamar</b>                   | tersimpan         | kedalam<br>sebuah  | [] ditolak                      |  |  |
| Contoh Masukan                   |                   | tabel dan berhasil |                                 |  |  |
| Data Daftar Pelamar              |                   | tersimpan          |                                 |  |  |
| Nama Lengkap: Rafli              |                   |                    |                                 |  |  |
| Muhammad Kamal                   |                   |                    |                                 |  |  |
| No Handphone:                    |                   |                    |                                 |  |  |
| 087775171749                     |                   |                    |                                 |  |  |
| Email:                           |                   |                    |                                 |  |  |
| Raflimkamal95@gmail.             |                   |                    |                                 |  |  |
| com                              |                   |                    |                                 |  |  |
| <b>Hapus Data Daftar</b>         | berhasil<br>Data  | berhasil<br>Data   | $\lceil \sqrt{\rceil}$ diterima |  |  |
| Pelamar                          | terhapus          | dan<br>terhapus    | [ ] ditolak                     |  |  |
| <b>Contoh Masukan</b>            |                   | kembali ke menu    |                                 |  |  |
| Data Daftar Pelamar              |                   | project            |                                 |  |  |
| Nama Lengkap: Rafli              |                   |                    |                                 |  |  |
| Muhammad Kamal                   |                   |                    |                                 |  |  |
| No Handphone:                    |                   |                    |                                 |  |  |
| 087775171749                     |                   |                    |                                 |  |  |
| Email:                           |                   |                    |                                 |  |  |
| Raflimkamal95@gmail.             |                   |                    |                                 |  |  |
| com                              |                   |                    |                                 |  |  |

*Tabel 0.4 Pengujian Daftar Pelamar Data Benar*

| Kasus dan Hasil Uji (Data Salah) |                     |                    |                                 |  |  |
|----------------------------------|---------------------|--------------------|---------------------------------|--|--|
| Data Masukan                     | <b>Hasil Yang</b>   | Pengamatan         | Kesimpulan                      |  |  |
|                                  | <b>Diharapkan</b>   |                    |                                 |  |  |
| <b>Tambah Data Daftar</b>        | Menampilkan         | Dapat              | $\lceil \sqrt{\rceil}$ diterima |  |  |
| Pelamar                          | "please"<br>pesan   | menampilkan        | [ ] ditolak                     |  |  |
| <b>Contoh Masukan</b>            | fill<br>this<br>out | pesan "please fill |                                 |  |  |
| Data Daftar Peserta              | field"              | out this field"    |                                 |  |  |
| Nama Lengkap: Muthia             |                     |                    |                                 |  |  |
| Nur Shofia                       |                     |                    |                                 |  |  |
| Alamat: Perum dian               |                     |                    |                                 |  |  |
| anyar blok N1 no. 10             |                     |                    |                                 |  |  |
| <b>RT 13 RW 12</b>               |                     |                    |                                 |  |  |
| Purwakarta                       |                     |                    |                                 |  |  |
| Tempat Lahir:                    |                     |                    |                                 |  |  |
| Purwakarta                       |                     |                    |                                 |  |  |
| Tanggal Lahir: 2004-             |                     |                    |                                 |  |  |
| $01-26$                          |                     |                    |                                 |  |  |
| No Handphone:                    |                     |                    |                                 |  |  |
| Email:                           |                     |                    |                                 |  |  |
| <b>Edit Data Daftar</b>          | Menampilkan         | Dapat              | $\lceil \sqrt{\rceil}$ diterima |  |  |
| <b>Pelamar</b>                   | "please"<br>pesan   | menampilkan        | [ ] ditolak                     |  |  |
| <b>Contoh Masukan</b>            | fill<br>this<br>out | pesan "please fill |                                 |  |  |
| Data Daftar Pelamar              | field"              | out this field"    |                                 |  |  |
| Nama Lengkap: Muthia             |                     |                    |                                 |  |  |
| Nur Shofia                       |                     |                    |                                 |  |  |
| Alamat: Perum dian               |                     |                    |                                 |  |  |
| anyar blok N1 no. 10             |                     |                    |                                 |  |  |
| <b>RT 13 RW 12</b>               |                     |                    |                                 |  |  |
| Purwakarta                       |                     |                    |                                 |  |  |
| Tempat Lahir:                    |                     |                    |                                 |  |  |
| Purwakarta                       |                     |                    |                                 |  |  |
| Tanggal Lahir: 2004-             |                     |                    |                                 |  |  |
| $01-26$                          |                     |                    |                                 |  |  |
| No Handphone:                    |                     |                    |                                 |  |  |
| Email:                           |                     |                    |                                 |  |  |

*Tabel 0.5 Pengujian Daftar Pelamar Data Salah*

# **3.10.2.3 Pengujian Lamaran**

Lamaran digunakan untuk pelamar yang ingin melamar sesuai dengan posisi dan kriteria yang dituju. Adapun pengujian lamaran benar dapat dilihat pada tabel 3.32. Sedangkan untuk pengujian lamaran salah dapat dilihat pada tabel 3.33.

| Kasus dan Hasil Uji (Data Benar) |                                        |                          |              |  |  |  |  |
|----------------------------------|----------------------------------------|--------------------------|--------------|--|--|--|--|
| Data Masukan                     | <b>Hasil Yang</b><br><b>Diharapkan</b> | Pengamatan               | Kesimpulan   |  |  |  |  |
| <b>Upload Berkas</b>             | Mengupload                             | <b>Berkas</b><br>lengkap | i√l diterima |  |  |  |  |
| Contoh masukan                   | berkas<br>yang                         | dan akan masuk           | [] ditolak   |  |  |  |  |
| <b>Berkas</b><br>berupa          | menjadi<br>sudah                       | kedalam<br>sistem        |              |  |  |  |  |
| kualifikasi(cv),<br>ijazah,      | syarat                                 | dengan<br>sesuai         |              |  |  |  |  |
| <b>KTP</b>                       | perusahaan                             | nya<br>menu              |              |  |  |  |  |
|                                  |                                        | masing-masing            |              |  |  |  |  |

*Tabel 0.6 Pengujian Lamaran Benar*

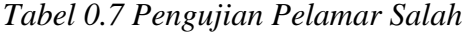

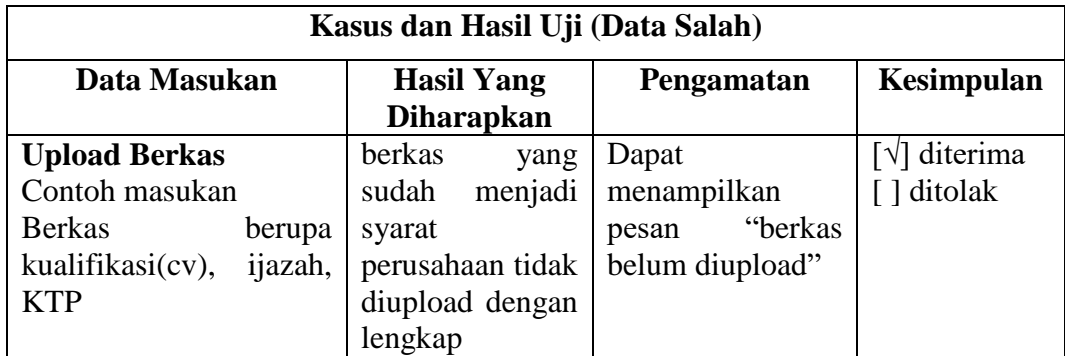

## **3.8.2 Kesimpulan Hasil Pengujian**

Berdasarkan dari hasil pengujian diatas dengan kasus uji yang telah ditentukan, dapat disimpulkan bahwa penyaringan kesalahan dalam bentuk arahan tampilan pesan sudah cukup baik dan dapat diterima. Secara fungsionalitas sistem sudah dapat menghasilkan outuput yang diharapkan.